# Stručné pokyny k obsluze Řídicí jednotka CDC90 Liquiline

Automatizované čištění a kalibrace senzorů Memosens

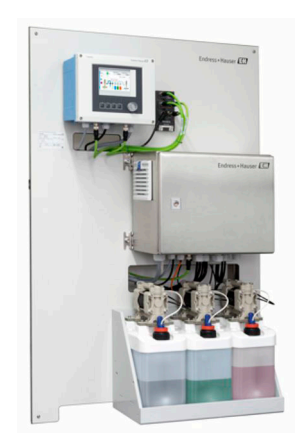

Tyto pokyny představují stručný návod k obsluze; nejsou náhradou k návodu k obsluze náležícího k zařízení.

Podrobné informace lze vyhledat v návodu k obsluze a v další dokumentaci:

- www.endress.com
- Smartphone/tablet: Endress+Hauser Operations App

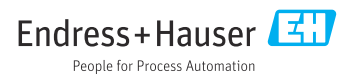

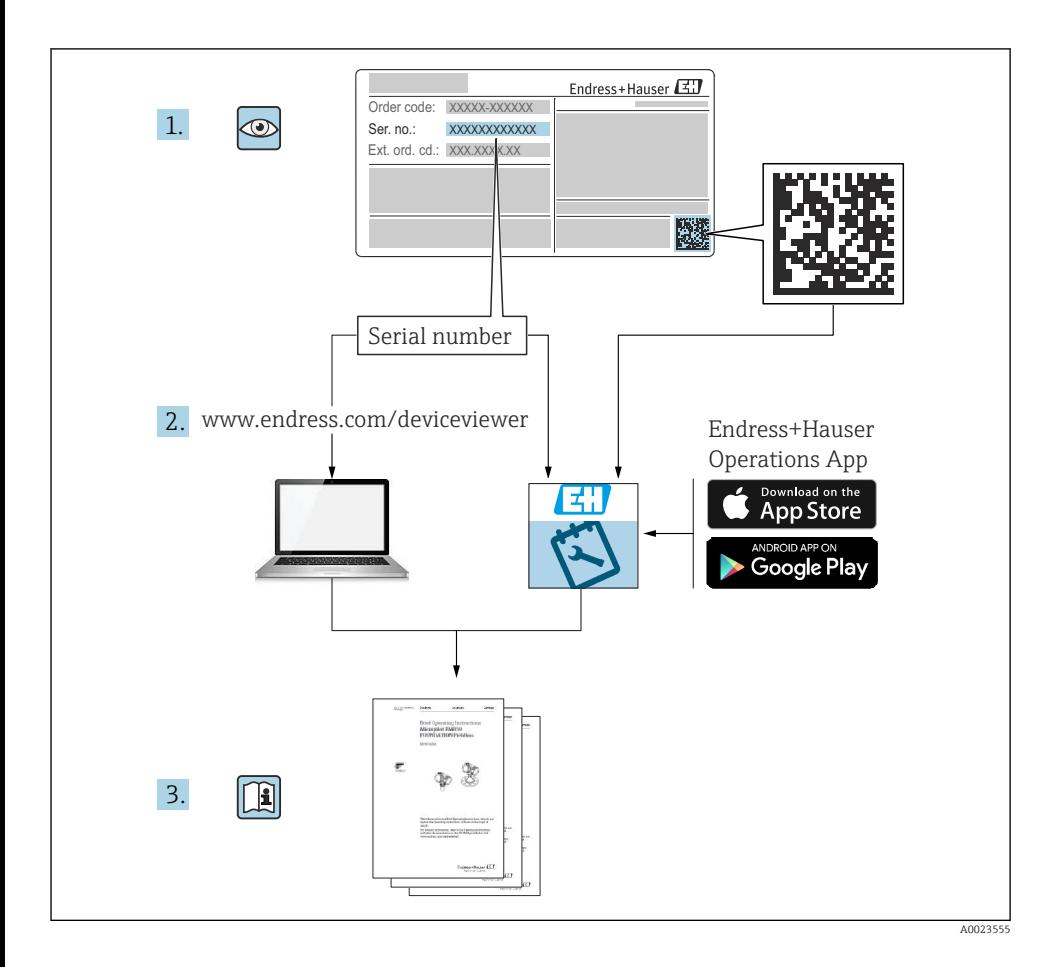

# Obsah

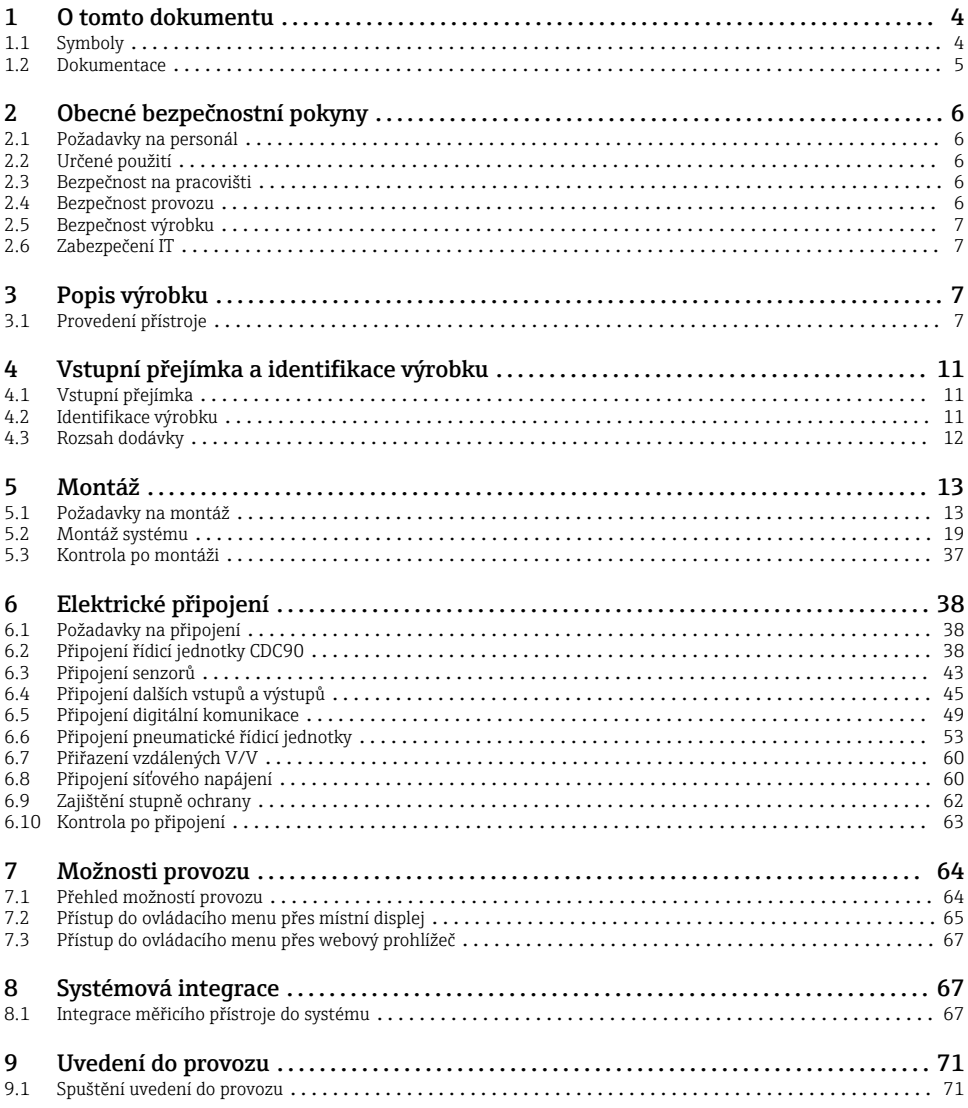

# <span id="page-3-0"></span>1 O tomto dokumentu

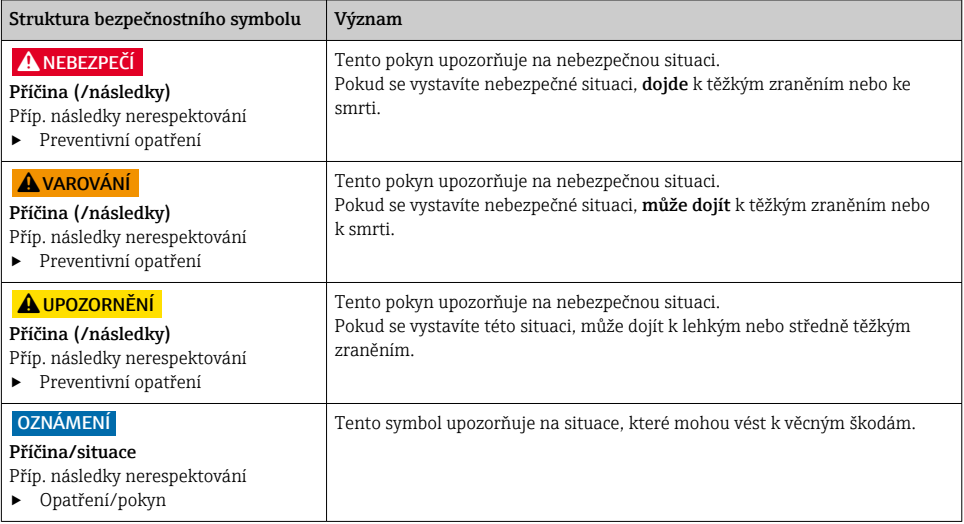

# 1.1 Symboly

- $\mathbf{H}$ Dodatečné informace, tipy
- $\blacktriangledown$ Povoleno nebo doporučeno
- $\overline{\mathsf{x}}$ Zakázáno či nedoporučeno
- Odkaz na dokumentaci k přístroji
- 目 Odkaz na stránku
- $\nabla$ Odkaz na obrázek
- Výsledek určitého kroku

#### 1.1.1 Symboly na přístroji

- $\triangle$ - $\Box$ Odkaz na dokumentaci k zařízení
- $\boxtimes$ Výrobky, které jsou označeny tímto symbolem, nepatří do netříděného komunálního odpadu. V souladu s příslušnými podmínkami tyto výrobky zasílejte zpět výrobci k řádné likvidaci.

# <span id="page-4-0"></span>1.2 Dokumentace

Následující návody, které jsou k dispozici na stránkách produktů na internetu, jsou doplňkem tohoto návodu k obsluze:

- Návod k obsluze pro Liquiline Control CDC90
	- Popis přístroje
	- Uvedení do provozu
	- Obsluha
	- Popis softwaru (s výjimkou menu senzorů, ta jsou popsána ve zvláštním manuálu, viz níže)
	- Diagnostika, vyhledávání a odstraňování závad podle druhu přístroje
	- Údržba
	- Opravy a náhradní díly
	- Příslušenství
	- Technické údaje
- Návod k obsluze pro Memosens, BA01245C
	- Popis softwaru pro vstupy Memosens
	- Kalibrace senzorů Memosens
	- Diagnostika, vyhledávání a odstraňování závad podle druhu senzoru

# <span id="page-5-0"></span>2 Obecné bezpečnostní pokyny

# 2.1 Požadavky na personál

- Montáž, uvedení do provozu, obsluhu a údržbu měřicího systému smí provádět pouze kvalifikovaný odborný personál.
- Odborný personál musí mít pro uvedené činnosti oprávnění od vlastníka/provozovatele závodu.
- Elektrické připojení smí být prováděno pouze pracovníkem s elektrotechnickou kvalifikací.
- Odborný personál si musí přečíst a pochopit tento návod k obsluze a dodržovat pokyny v něm uvedené.
- Poruchy měřicího systému smí odstraňovat pouze oprávněný a náležitě kvalifikovaný personál.

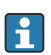

Opravy, které nejsou popsané v přiloženém návodu k obsluze, smí provádět pouze výrobce nebo servisní organizace.

# 2.2 Určené použití

Liquiline Control CDC90 je plně automatický měřicí, čisticí a kalibrační systém pro senzory s technologií Memosens. Systém je kompletně vybavený elektrickými napájecími kabely a hadicovým systémem.

#### 2.2.1 Nesprávné použití

Používání zařízení pro jiný účel než pro uvedený představuje nebezpečí pro osoby i pro celý měřicí systém, a proto takové používání není dovoleno.

Výrobce není zodpovědný za škody způsobené nesprávným nebo nepovoleným používáním.

# 2.3 Bezpečnost na pracovišti

Jako uživatel jste odpovědný za dodržování následujících bezpečnostních předpisů:

- instalačních předpisů
- místních norem a předpisů
- pravidel ochrany proti výbuchu

#### Elektromagnetická kompatibilita

- Tento výrobek byl zkoušen z hlediska elektromagnetické kompatibility v souladu s relevantními mezinárodními normami pro průmyslové aplikace.
- Uvedená elektromagnetická kompatibilita se vztahuje pouze na takové produkty, které byly zapojeny v souladu s pokyny v tomto návodu k obsluze.

# 2.4 Bezpečnost provozu

### Před uvedením celého místa měření do provozu:

- 1. Ověřte správnost všech připojení.
- 2. Přesvědčte se, zda elektrické kabely a hadicové spojky nejsou poškozené.
- 3. Nepoužívejte poškozené produkty a zajistěte ochranu proti jejich neúmyslnému uvedení do provozu.

<span id="page-6-0"></span>4. Poškozené produkty označte jako vadné.

#### Během provozu:

‣ Pokud poruchy nelze odstranit:

Produkty musí být vyřazeny z provozu a musí se zajistit ochrana proti jejich neúmyslnému uvedení do provozu.

#### LUPOZORNĚNÍ

#### Programy nebyly během údržby vypnuty.

Nebezpečí poranění médiem nebo čisticím prostředkem!

- ‣ Ukončete všechny aktivní programy.
- ‣ Před vyjmutím senzorů z armatury přepněte do servisního režimu.
- ‣ Pokud potřebujete během čištění otestovat funkci čištění, noste ochranný oděv, ochranné brýle a rukavice nebo proveďte jiná vhodná opatření, abyste se chránili.

### 2.5 Bezpečnost výrobku

#### 2.5.1 Nejmodernější technologie

Výrobek byl zkonstruovaný a ověřený podle nejnovějších bezpečnostních pravidel a byl expedovaný z výrobního závodu ve stavu bezpečném pro jeho provozování. Přitom byly zohledňované příslušné vyhlášky a mezinárodní normy.

### 2.6 Zabezpečení IT

Poskytujeme záruku pouze tehdy, když je přístroj instalován a používán tak, jak je popsáno v návodu k obsluze. Přístroj je vybaven zabezpečovacími mechanismy na ochranu před neúmyslnými změnami jeho nastavení.

Bezpečnost opatření IT podle norem bezpečnosti obsluhy, které zaručují dodatečnou ochranu pro zařízení a přenos dat, musí provést obsluha osobně.

# 3 Popis výrobku

### 3.1 Provedení přístroje

Kompletní řídicí jednotka CDC90 Liquiline obsahuje tyto komponenty:

- Řídicí jednotka CDC90
- Pneumatická řídicí jednotka
- Jednotka čerpadla zásobníku
- Ethernetový přepínač

Systém je k dispozici v různých verzích. Zde je uveden kompletní přehled složený ze všech modulů systému.

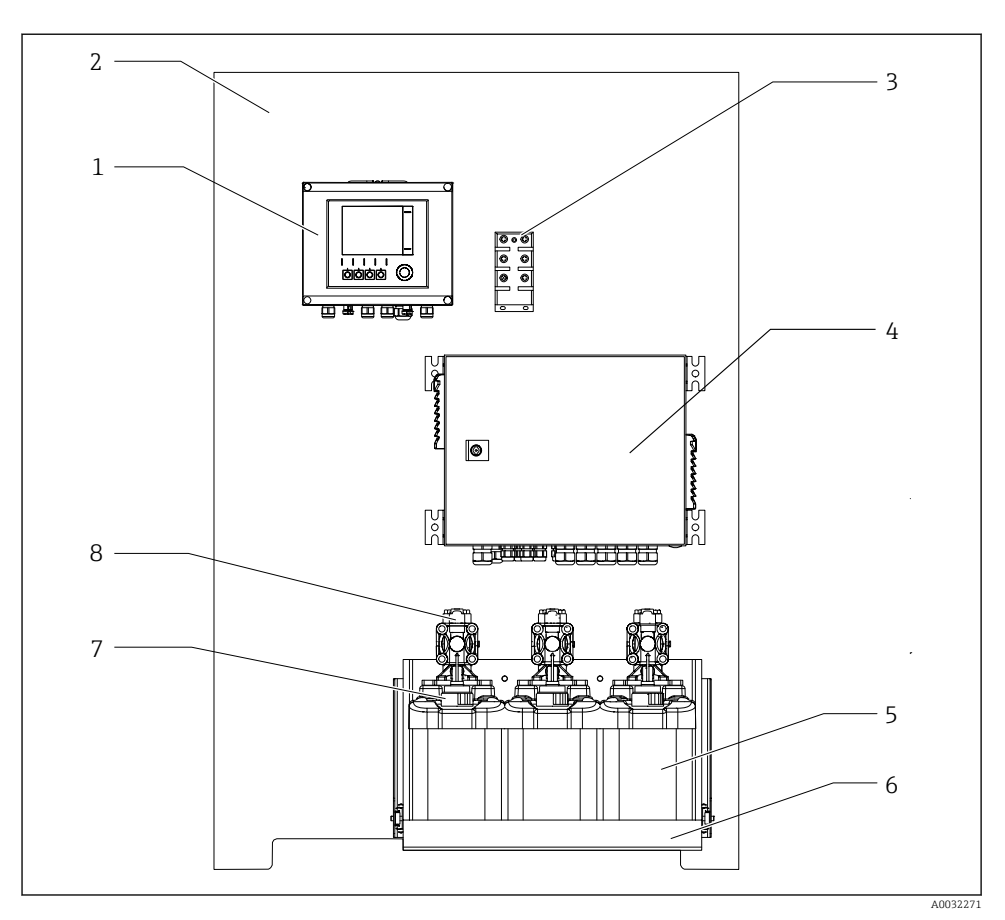

#### *1 Celkový pohled na jednotku CDC90*

- 
- 
- *Ethernetový přepínač 7 Plovákový spínač*
- *Pneumatická řídicí jednotka 8 Čerpadla*
- *Řídicí jednotka CDC90 5 Zásobník pro pufry a čistidla*
- *Montážní deska 6 Držák zásobníku*
	-
	-

#### 3.1.1 Přehled pneumatické řídicí jednotky

#### 1. místo měření

Pneumatická řídicí jednotka řídí vzduch, kapaliny a elektrickou energii. Zde je, například, přiváděno napájecí napětí.

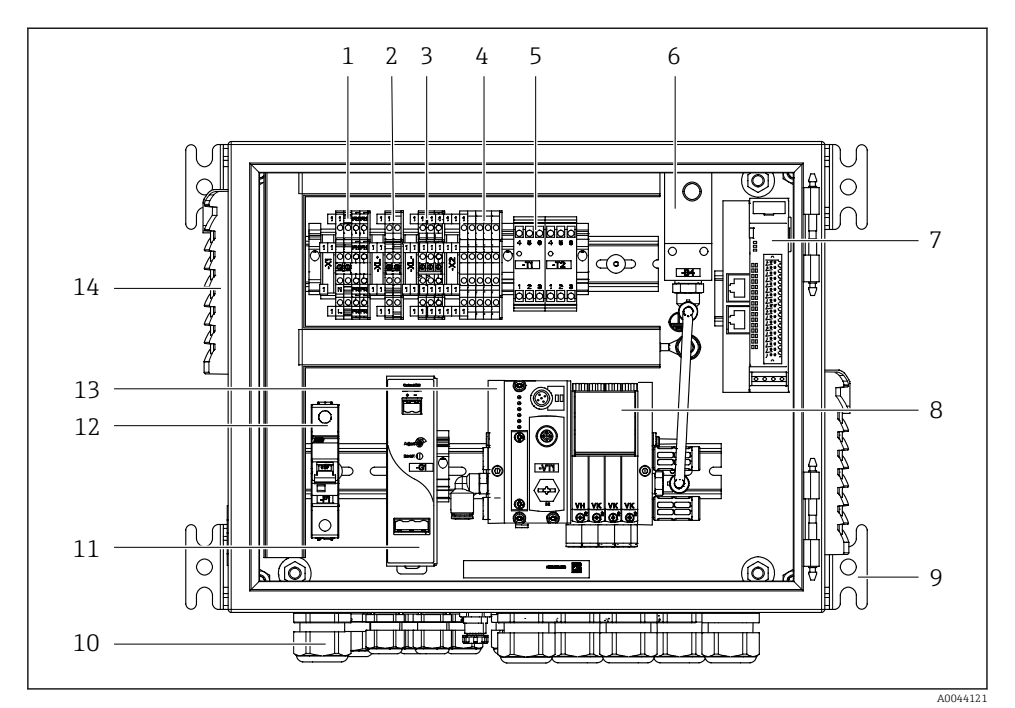

 *2 Pneumatická řídicí jednotka pro jedno místo měření*

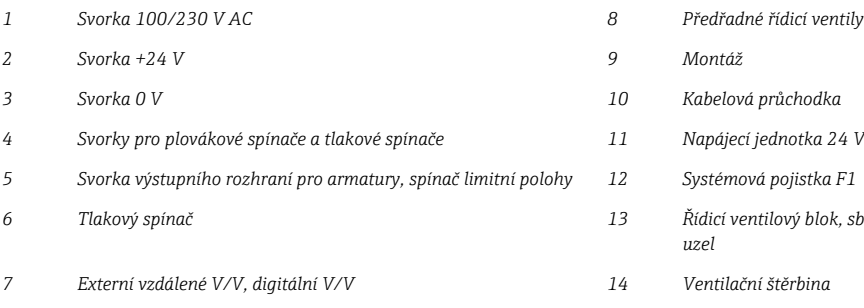

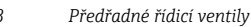

- *Svorka 0 V 10 Kabelová průchodka*
- *Svorky pro plovákové spínače a tlakové spínače 11 Napájecí jednotka 24 V DC*
- *Svorka výstupního rozhraní pro armatury, spínač limitní polohy 12 Systémová pojistka F1*
- *Tlakový spínač 13 Řídicí ventilový blok, sběrnicový uzel*
- *Externí vzdálené V/V, digitální V/V 14 Ventilační štěrbina*

#### 2. místo měření

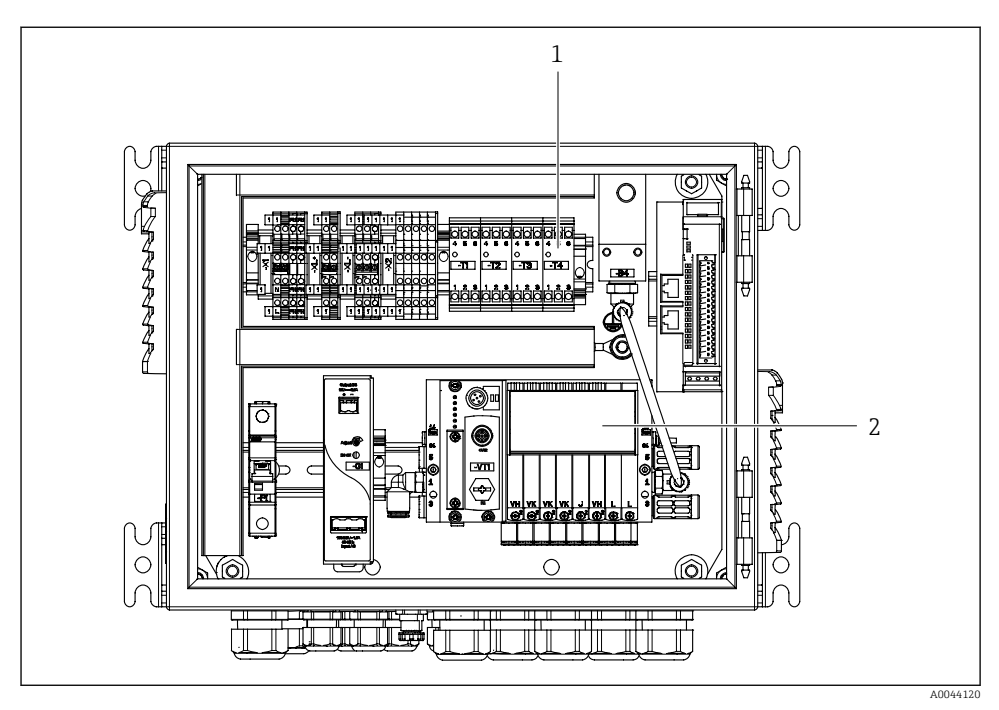

- *3 Pneumatická řídicí jednotka pro 2. místo měření*
- *1 Rozšíření svorek výstupního rozhraní pro 2. místo měření*
- *2 Rozšíření předřadných řídicích ventilů pro 2. místo měření*

# <span id="page-10-0"></span>4 Vstupní přejímka a identifikace výrobku

# 4.1 Vstupní přejímka

- 1. Zkontrolujte, zda není poškozený obal.
	- Informujte dodavatele o jakémkoli poškození obalu. Uschovejte prosím poškozený obal, dokud nebude daný problém dořešen.
- 2. Ověřte, že není poškozený obsah balení.
	- Informujte dodavatele o jakémkoli poškození obsahu dodávky. Uschovejte prosím poškozené zboží, dokud nebude daný problém dořešen.
- 3. Zkontrolujte, zda je rozsah dodávky kompletní a zda nic nechybí.
	- Porovnejte přepravní dokumenty s vaší objednávkou.
- 4. Pro uskladnění a přepravu výrobek zabalte takovým způsobem, aby byl spolehlivě chráněn před nárazy a vlhkostí.
	- Optimální ochranu zajišťují materiály původního balení. Dbejte na dodržení přípustných podmínek okolního prostředí.

Pokud máte jakékoliv dotazy, kontaktujte prosím svého dodavatele nebo nejbližší prodejní centrum.

# 4.2 Identifikace výrobku

#### 4.2.1 Typový štítek

Na typovém štítku jsou uvedeny následující informace o vašem přístroji:

- Identifikace výrobce
- Objednací kód
- Výrobní číslo
- Podmínky okolí a podmínky procesu
- Parametry vstupu a výstupu
- Bezpečnostní a výstražné pokyny
- ‣ Porovnejte informace na výrobním štítku se svou objednávkou.

#### 4.2.2 Identifikace výrobku

#### Internetové stránky s informacemi o výrobku

www.endress.com/cdc90

#### Vysvětlení objednacího kódu

Kód pro objednání a výrobní číslo vašeho přístroje se nachází:

- Na typovém štítku
- V dokladech o dodání

#### Kde najdete informace o výrobku

1. Přejděte na [www.endress.com.](https://www.endress.com)

- <span id="page-11-0"></span>2. Vyhledávání na stránce (symbol lupy): Zadejte platné sériové číslo.
- 3. Hledat (lupa).
	- Struktura produktu se zobrazí ve vyskakovacím okně.
- 4. Klikněte na přehled produktů.
	- Otevře se nové okno. Zde vyplníte informace týkající se vašeho zařízení, včetně dokumentace k produktu.

# 4.3 Rozsah dodávky

Dodávka obsahuje:

- 1 řídicí jednotka CDC90 v objednané verzi
- 1 pneumatická řídicí jednotka
- Až 3 čerpadla se zásobníky, pro zásobování čisticím prostředkem a pufrem
- Až 3 plovákové spínače, kompletní s kabelem k zásobníkům
- 1 proplachovací blok s očkem pro montáž na procesní armaturu
- 2 svazky hadic pro tlakový vzduch a kapalinu; 3 svazky hadic, pokud je v systému více než jedno místo měření
- 1× Stručný návod k obsluze (výtisk)
- Adaptér vedení G 1/4" pro hadici 6/8 mm (vnitř./vněj. prům.) pro proplachovací přípojky armatury: 2× pro 1 místo měření / 4× pro 2 místa měření
- USB paměťový disk
- V případě 2 míst měření: 1 přepínací ventil pro řízení přívodu média k dvěma armaturám

Armatury jsou předinstalované na montážní desce a předem zapojené.

‣ V případě jakýchkoli dotazů:

Kontaktujte svého dodavatele nebo místní prodejní centrum.

# <span id="page-12-0"></span>5 Montáž

# 5.1 Požadavky na montáž

Přístroj je určen pro montáž na stěnu.

Montáž na stěnu, například: Panel

#### 5.1.1 Místo montáže

Při montáži přístroje dbejte těchto pokynů:

- 1. Ujistěte se, že zeď má dostatečnou nosnost a je zcela kolmá.
- 2. Chraňte zařízení proti dodatečnému zahřívání (např. od zdrojů tepla).
- 3. Chraňte přístroj před mechanickými vibracemi.

#### 5.1.2 Rozměry

# Rozměry řídicí jednotky CDC90

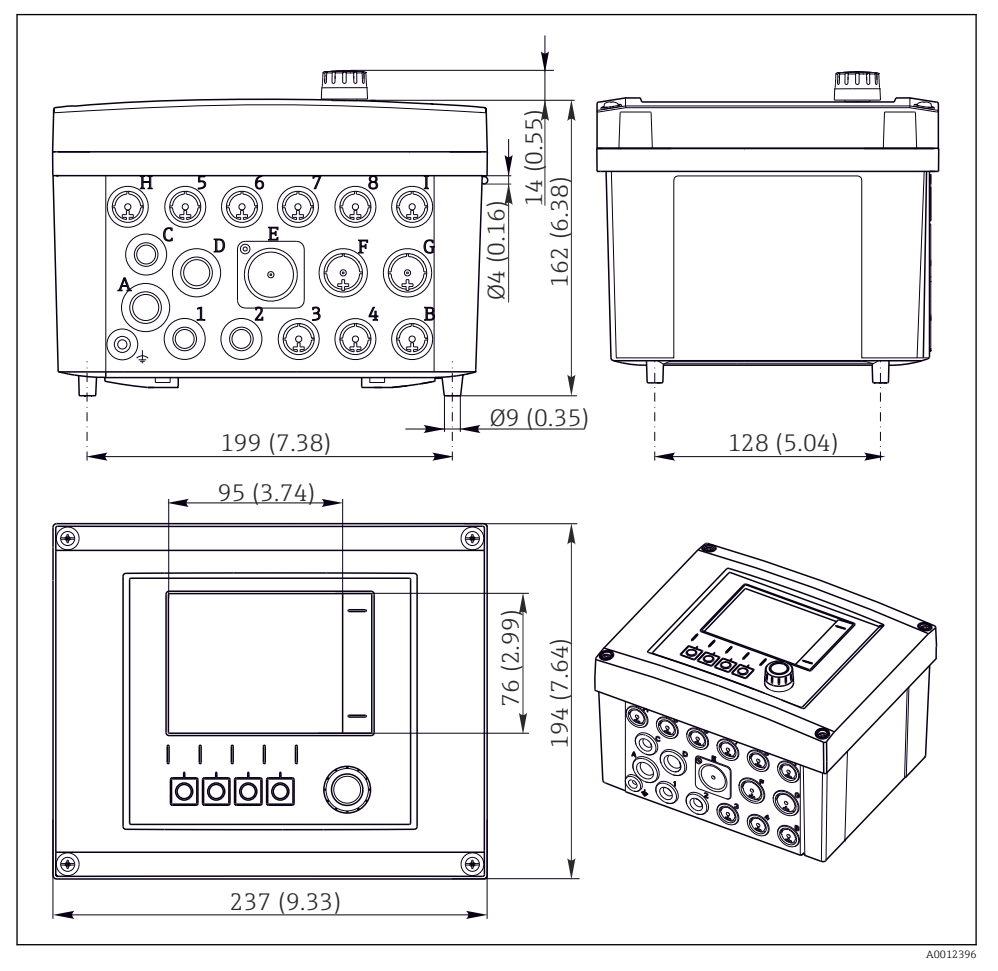

 *4 Rozměry hlavice do provozu, v mm (v palcích)*

### Rozměry pneumatické řídicí jednotky

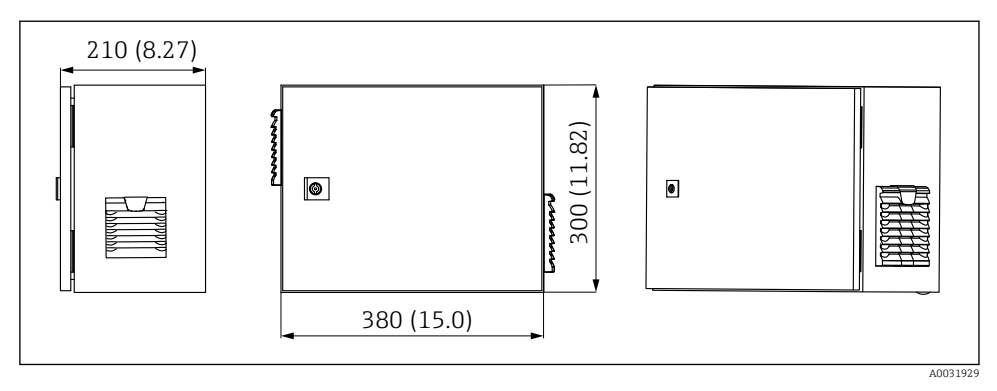

 *5 Rozměry pneumatické řídicí jednotky v mm (palcích)*

### Rozměry držáku zásobníku

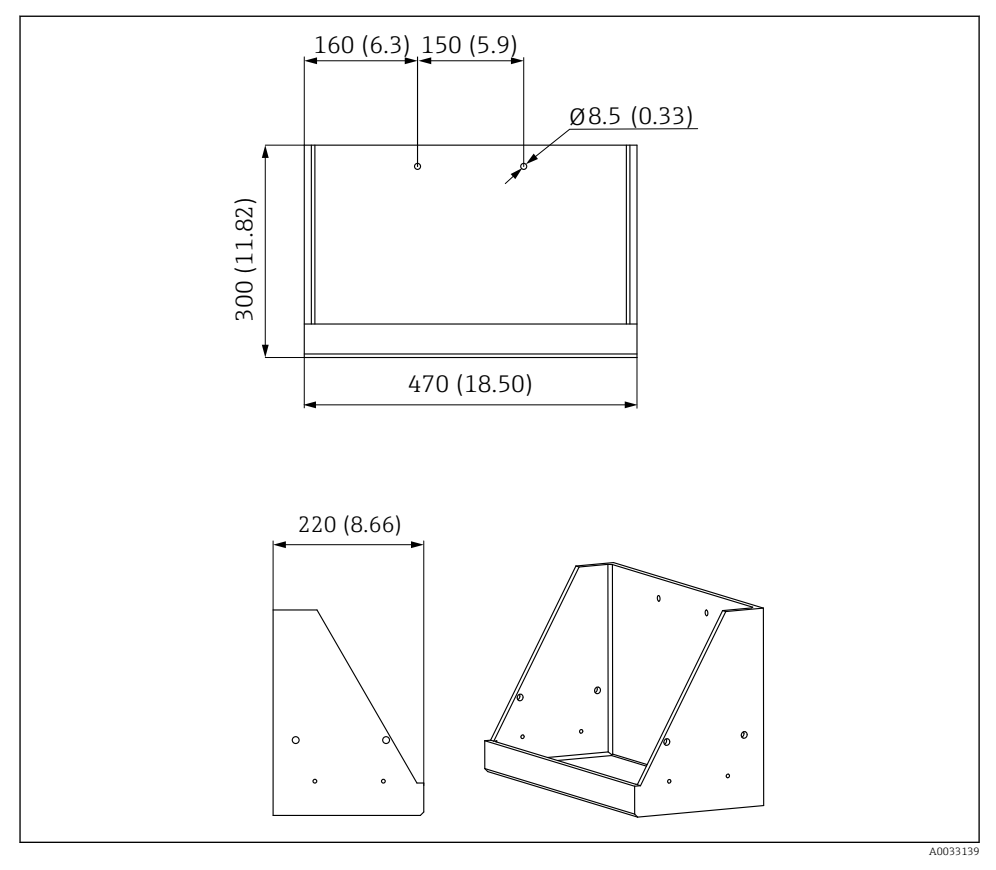

 *6 Rozměry držáku zásobníku v mm (palcích)*

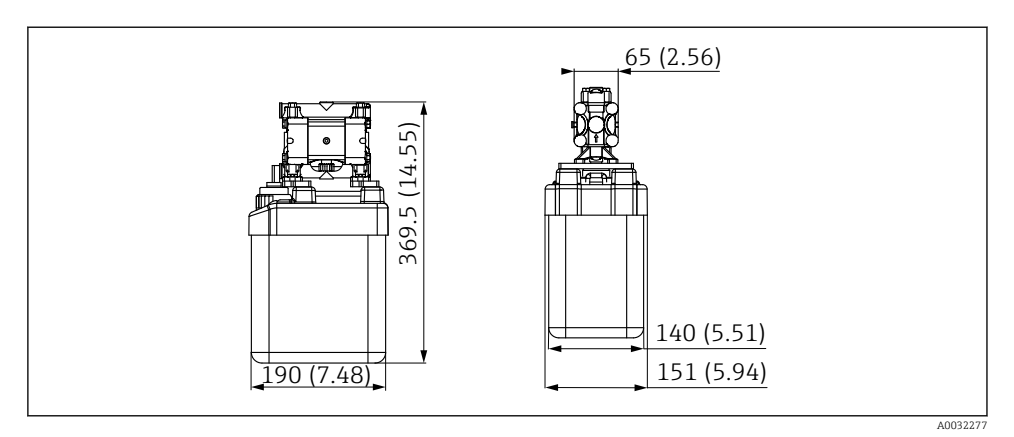

 *7 Rozměry zásobníku s čerpadlem v mm (palcích)*

#### Rozměry proplachovacího bloku a přepínacího ventilu

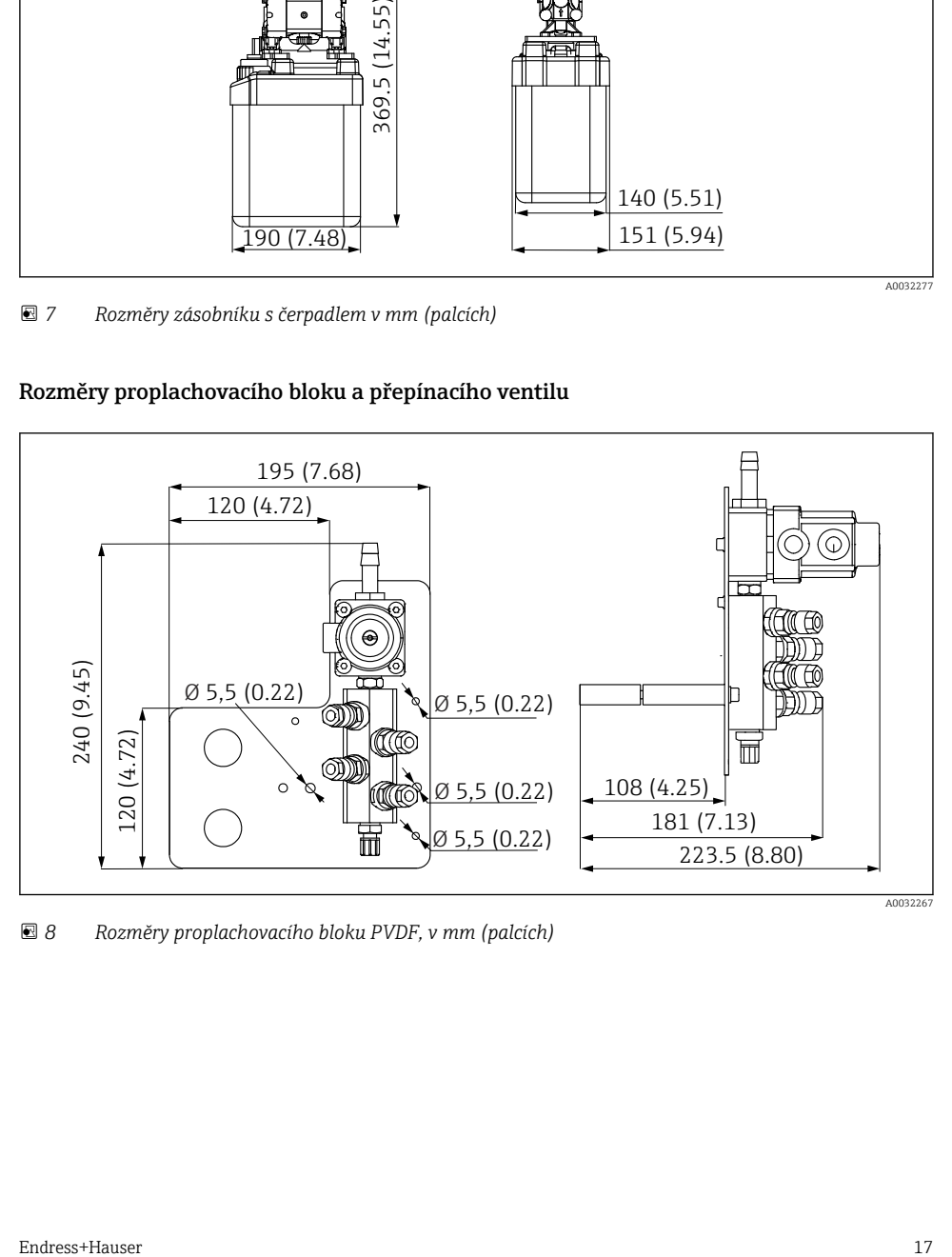

 *8 Rozměry proplachovacího bloku PVDF, v mm (palcích)*

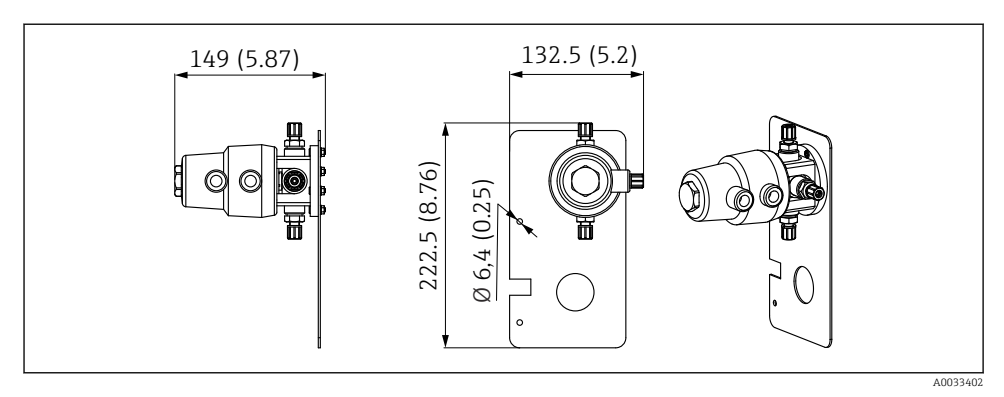

 *9 Rozměry přepínacího ventilu, 2. místo měření, v mm (palcích)*

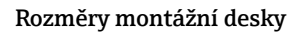

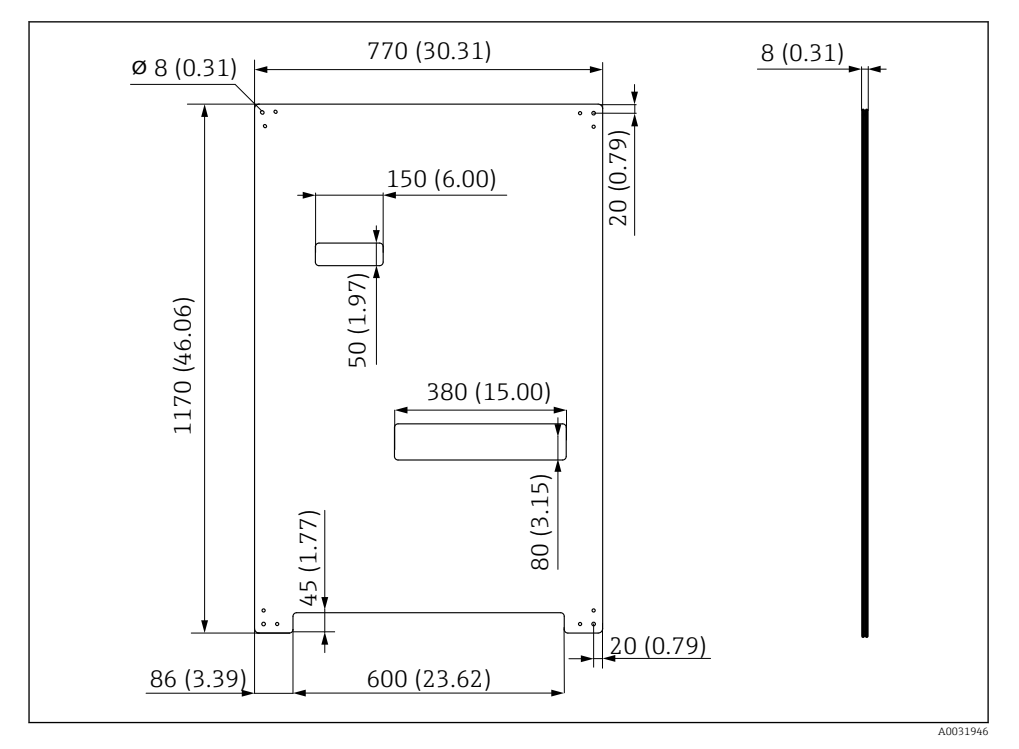

 *<sup>10</sup> Rozměry montážní desky v mm (palcích)*

# <span id="page-18-0"></span>5.2 Montáž systému

#### 5.2.1 Montáž na stěnu

#### **AUPOZORNĚNÍ**

#### Nebezpečí poranění

Hmotnost jednotky může mít za následek zranění rozdrcením a další zranění.

- ‣ Montáž přístroje provádějte ve dvou osobách.
- ‣ Použijte vhodný montážní nástroj.

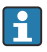

Armatury jsou předinstalované na montážní desce a předem zapojené.

Distanční pouzdra (vzdálenost 30 mm (1,2 in)), která jsou součástí dodávky, slouží pro upevnění montážní desky na stěnu.

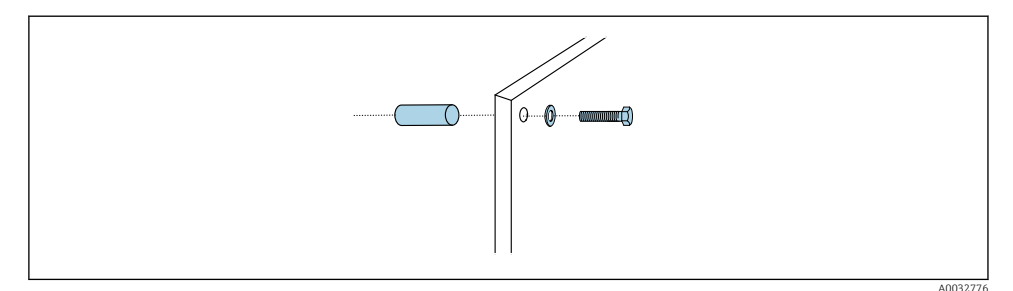

#### *11 Montáž na stěnu*

Montážní deska je opatřena vyvrtanými otvory pro držák na stěně. Hmoždinky do zdi a vruty zajišťuje zákazník.

‣ Namontujte montážní desku za upevňovací otvory určené k tomuto účelu, a to pomocí dodaných distančních pouzder.

#### 5.2.2 Maximální délka hadic a kabelů pro jedno místo měření

Maximální délka vícenásobné hadice pro jeden měřicí bod je 10 m (32,8 ft) →  $\cong$  35.

‣ Pokud je potřeba, hadice zkraťte.

#### OZNÁMENÍ

#### Proplachovací blok vyschne.

Pokud je proplachovací blok namontován pod zásobníky, ventily proplachovacího bloku se vlivem tlaku kapaliny otevřou a zásobníky se vyprázdní.

‣ Proplachovací blok a armaturu vždy namontujte nad zásobníky.

#### 5.2.3 Držák pro vícenásobnou hadici

Držáky pro vícenásobné hadice jsou součástí rozsahu dodávky. Hmoždinky, vruty f a podložky zajišťuje zákazník.

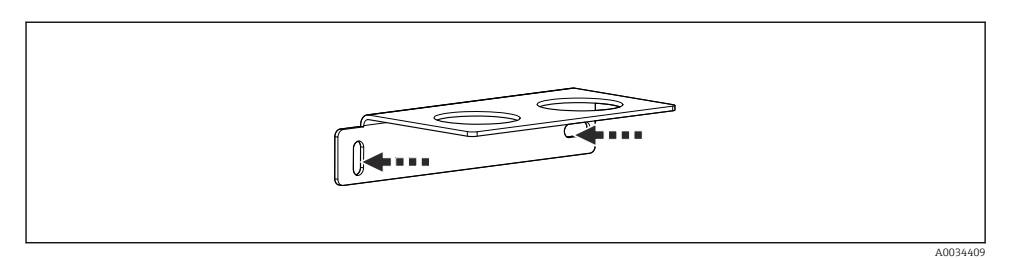

 *12 Držák pro vícenásobnou hadici*

‣ Přišroubujte držák pro vícenásobnou hadici na zeď; použijte podložky.

#### 5.2.4 Upevněte proplachovací blok na armaturu

#### A UPOZORNĚNÍ

#### Nebezpečí poranění

Může dojít k rozdrcení a k dalším poraněním.

‣ Použijte vhodný montážní nástroj, např. inbusový klíč.

#### Očko proplachovacího bloku na armatuře

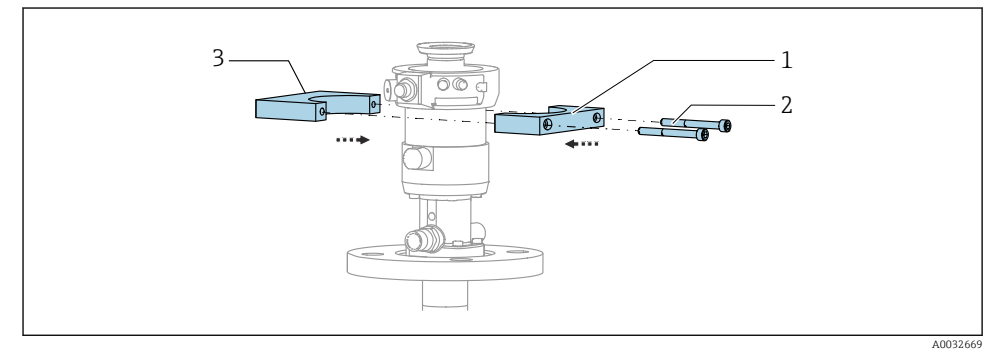

 *13 Montáž očka proplachovacího bloku*

- 1. Upevněte jednu polovinu držáku proplachovacího bloku (1) na válec armatury.
- 2. Upevněte protilehlou část držáku (3) na válec armatury z druhé strany.
- 3. Přišroubujte očko proplachovacího bloku dodanými šrouby (2).

#### Proplachovací blok na očku proplachovacího bloku

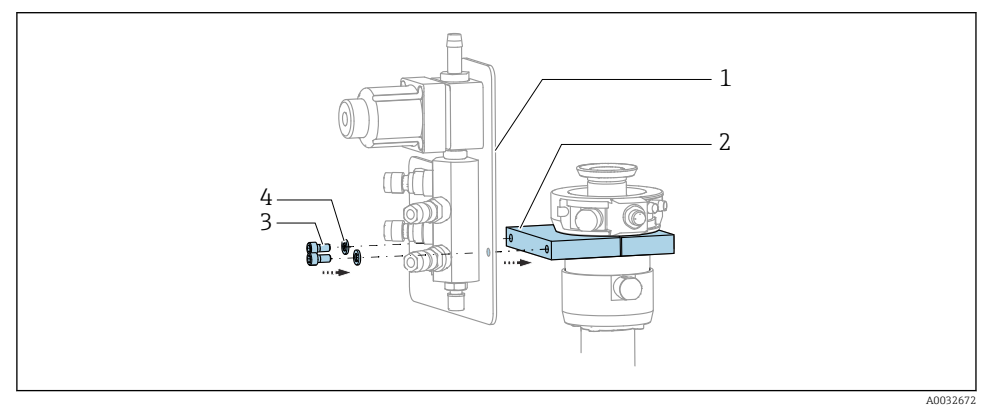

‣ Připevněte panel proplachovacího bloku (1) k držáku proplachovacího bloku (2) pomocí dodaných šroubů (3) a podložek (4).

#### Upevnění vícenásobné hadice na proplachový blok

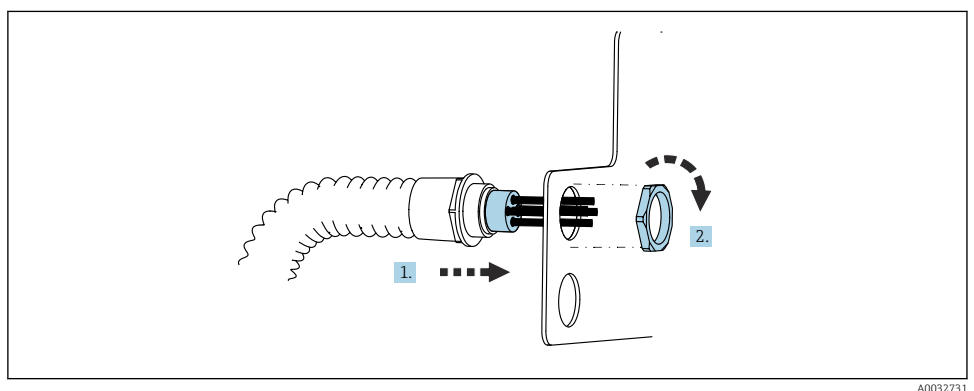

- 1. Proveďte hadice otvorem na desce proplachovacího bloku.
- 2. K zajištění kabelové průchodky použijte protilehlou část.

#### Připojení jednotlivých hadic k ventilu proplachovacího bloku

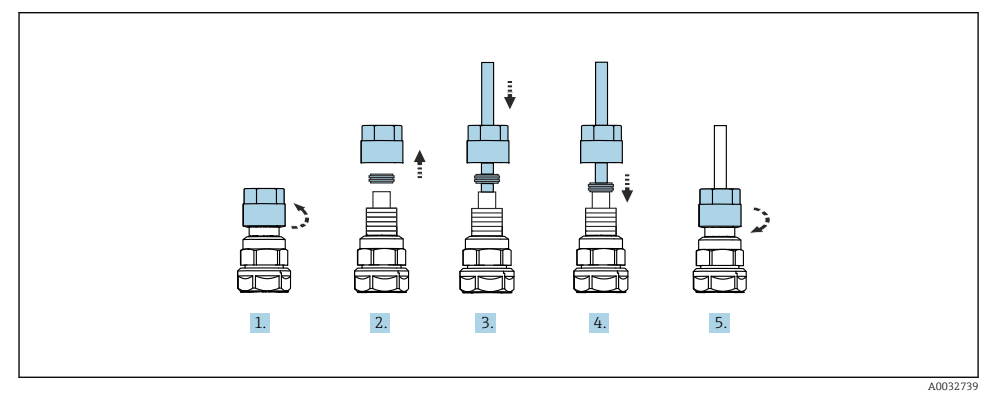

- 1. Odšroubujte převlečnou matici ventilu.
- 2. Odeberte převlečnou matici a svěrací kroužek umístěný pod ní.
- 3. Zaveďte hadici přes převlečnou matici a svěrací kroužek do ventilu.
- 4. Mírným tlakem na svěrací kroužek zajistěte hadici k ventilu.
- 5. Našroubujte převlečnou matici zpět na ventil.
	- Hadice je nyní pevně umístěna ve ventilu.

#### 5.2.5 Montáž přepínacího ventilu pro 2. místo měření

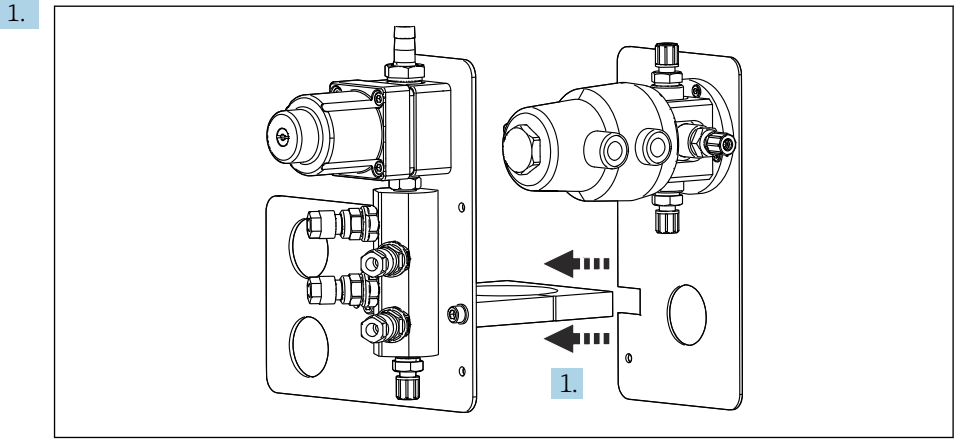

A0033444

Provlečte montážní desku s přepínacím ventilem podél držáku proplachovacího bloku.

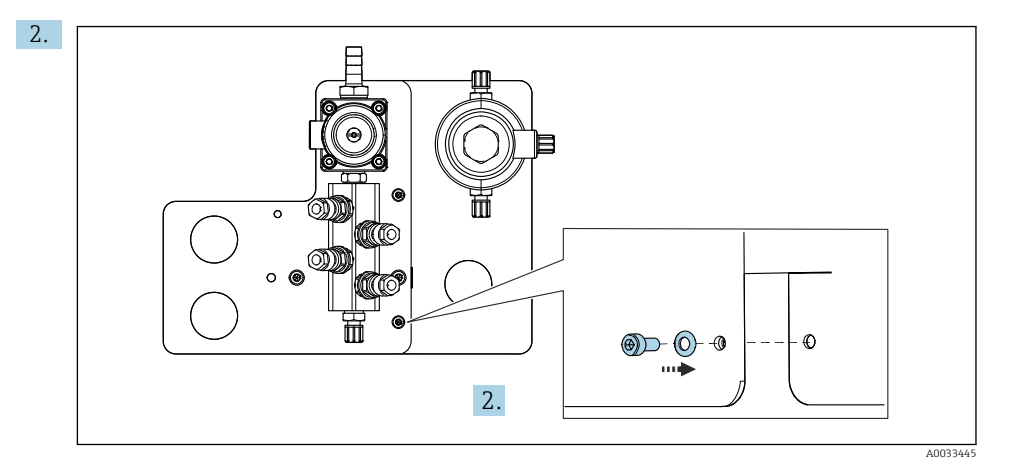

Propojte obě části pomocí dodaných šroubů.

#### 5.2.6 Mechanické připojení

#### **AUPOZORNĚNÍ**

#### Velmi hlučná čerpadla

Hluk z čerpadel může poškodit sluch.

‣ V blízkosti čerpadel používejte ochranu sluchu.

#### Připojení média a tlakového vzduchu

#### *Schéma připojení hadic*

Systém obsahuje svazek hadic obsahující následující hadice: Hadice na tlakový vzduch a proplachovací hadice

### **AUPOZORNĚNÍ**

#### Nadměrné teploty vody způsobí poškození proplachovacích hadic.

Nebezpečí zranění v důsledku vytrysknutí vodní páry.

‣ Zajistěte, aby teplota vody nepřekročila 60 °C.

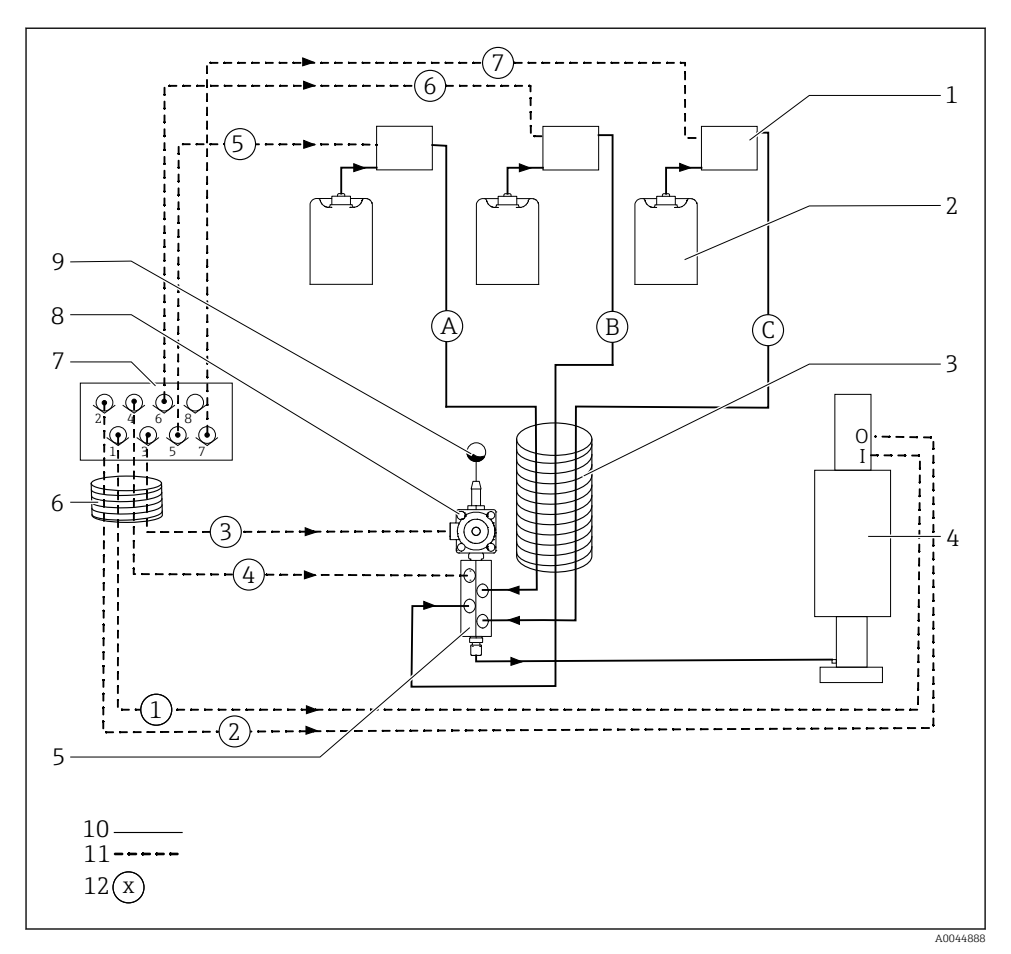

 *14 Schéma připojení hadic pro médium a tlakový vzduch pro jedno místo měření*

- 
- *Zásobníky 1–3 8 Procesní ventil*
- *Vícenásobná hadice M2 9 Přípojka vody*
- *Armatura (připojení I = měření, připojení O = servis) 10 Kapalina*
- *Proplachovací blok 11 Tlakový vzduch*
- *Vícenásobná hadice M1 12 Název hadice*
- *Čerpadla 1–3 7 Řídicí ventilový blok v pneumatické řídicí jednotce (pohled zdola)*
	-
	-
	-
	-
	-

Jednotlivé hadice jsou seskupeny do vícenásobných hadic.

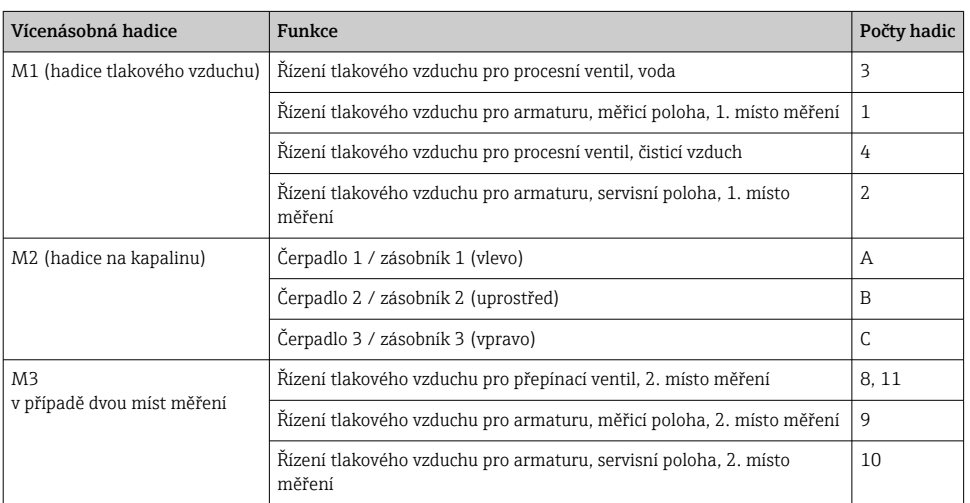

#### Připojení přívodu tlakového vzduchu

#### Přívod tlakového vzduchu

Při připojování věnujte pozornost následujícím hlediskům:

- Vedení tlakového vzduchu zajišťuje zákazník.
- Tlak ve vedení tlakového vzduchu má být 4 až 6 bar (58 až 87 psi).
- Optimální provozní tlak činí 6 bar (87 psi)
- Vzduch musí být filtrován (50 µm) a nesmí obsahovat olej nebo kondenzát.
- Vnitřní průměr musí být alespoň 6 mm (0,24 in).
- Vnější průměr musí být alespoň 8 mm (0,31 in).

#### *Specifikace hadice*

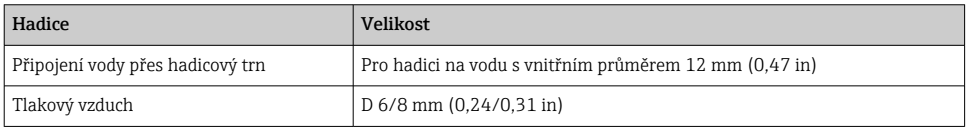

### Připojení v pneumatické řídicí jednotce

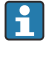

Hadicový systém pro vnitřní přívod tlakového vzduchu do pneumatické řídicí jednotky je zapojen již z výroby.

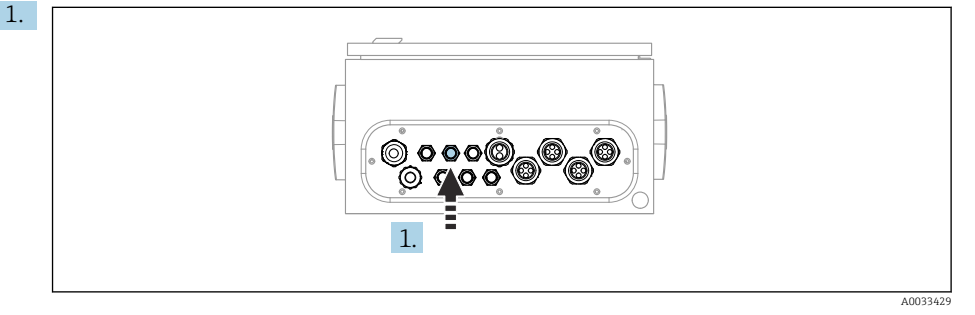

Proveďte hadice, které jsou součástí vícenásobné hadice, do kabelové průchodky na pneumatické řídicí jednotce.

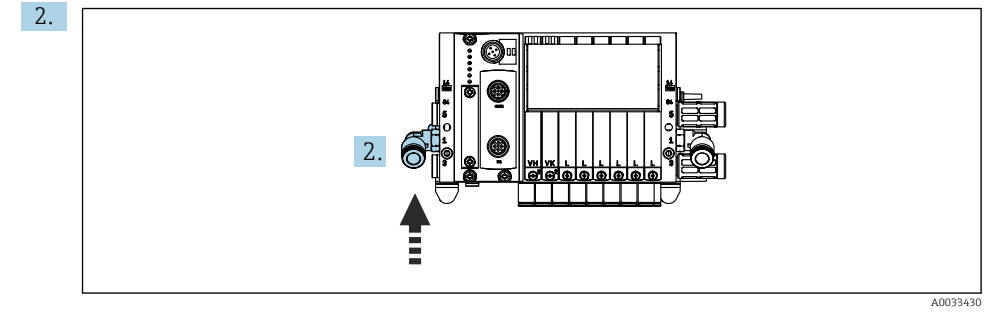

Připojte hadici pro přívod tlakového vzduchu k přívodu pro řídicí ventilový blok.

#### Připojení vícenásobných hadic

*Vzduchové hadice M1 od pneumatické řídicí jednotky k proplachovacímu bloku a armatuře*

#### Připojení M1 v pneumatické řídicí jednotce

Vzduchové hadice pro předřadné řídicí ventily v pneumatické řídicí jednotce jsou již zapojeny z výroby.

Vzduchové hadice pro předřadné řídicí ventily jsou umístěné ve svazku hadic v rámci vícenásobné hadice M1.

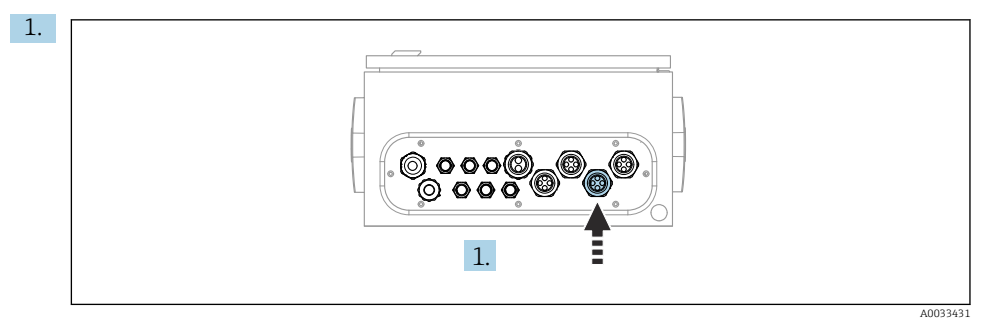

Proveďte hadice 1, 2, 3 a 4 vícenásobné hadice M1 do kabelové průchodky na pneumatické řídicí jednotce.

2. Připojte hadice k řídicímu ventilovému bloku takto:

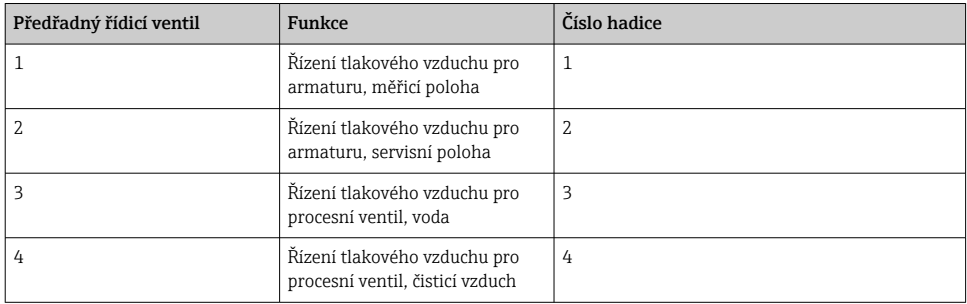

#### Připojení M1 na proplachovacím bloku a armatuře

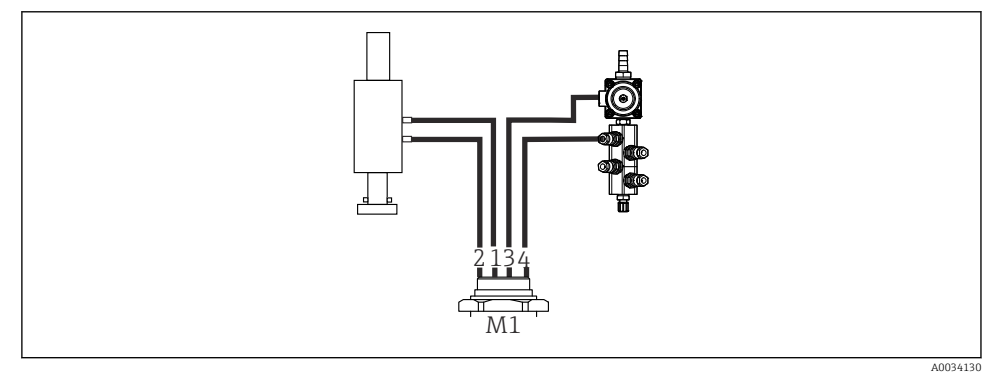

- *15 Připojení M1 na armatuře a proplachovacím bloku*
- 3. Připojte hadici 1 k přípojce pro přemisťování armatury do měřicí polohy.
- 4. Připojte hadici 2 k přípojce pro přemisťování armatury do servisní polohy.
- 5. Připojte hadici 3 k řídicí jednotce tlakového vzduchu pro procesní ventil pro vodu na proplachovacím bloku.
- 6. Připojte hadici 4 (řídicí jednotka tlakového vzduchu pro procesní ventil pro čisticí vzduch) k ventilu pro čisticí vzduch na proplachovacím bloku.

#### *Připojení na armaturách CPA87x a CPA471/472/472D/475*

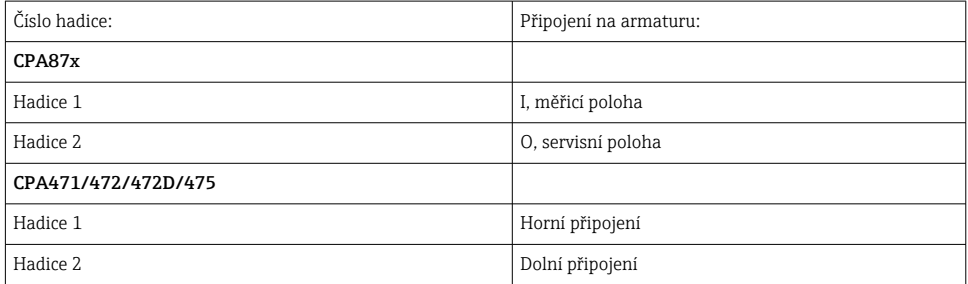

#### Připojení armatury CPA473/474

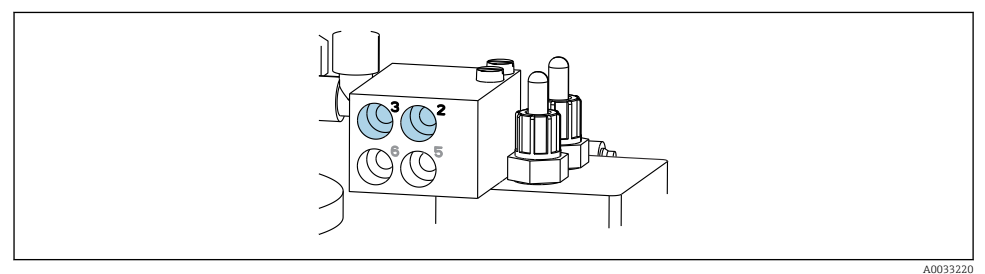

#### ‣ Připojte hadice takto:

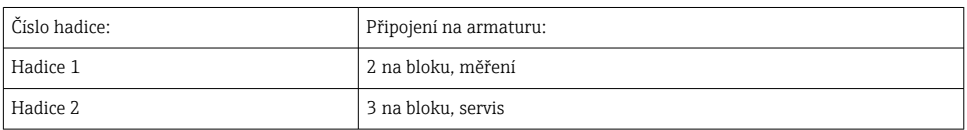

*M2 – hadice na kapalinu od čerpadel k proplachovacímu bloku*

#### Připojení M2 k čerpadlům

Hadice pro přívod kapaliny k proplachovacímu bloku jsou umístěné ve svazku hadic vícenásobné hadice M2.

1. Připojte hadice k čerpadlům zleva doprava takto:

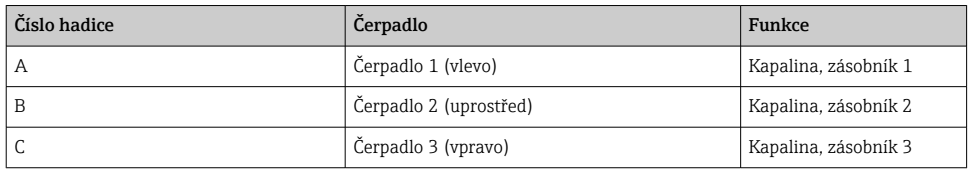

2. Připojte hadice pro přepravu čisticího prostředku a pufru u čerpadla takto:

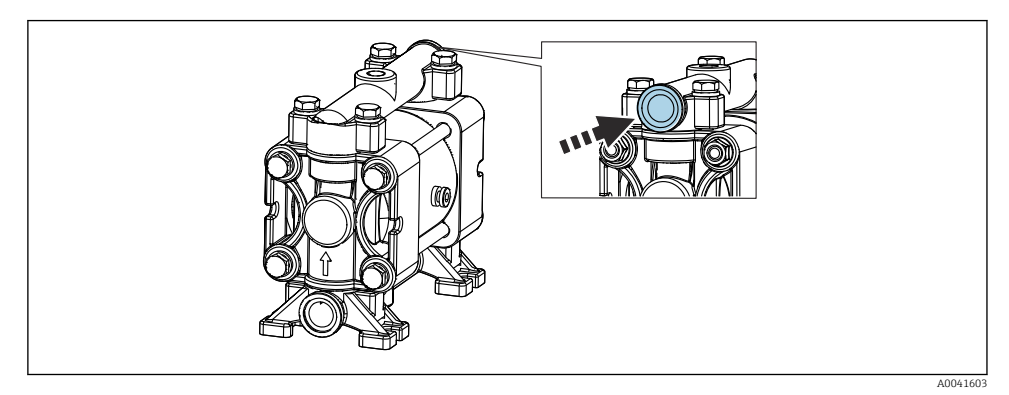

#### *16 Připojení média*

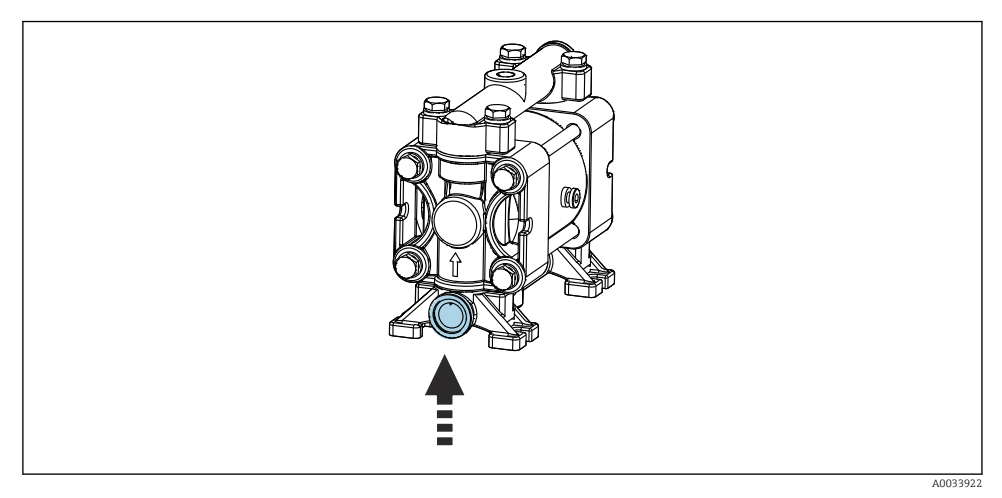

 *17 Připojení plovákového spínače*

#### Připojení M2 k proplachovacímu bloku

‣ Připojte hadice od čerpadel k ventilům proplachovacího bloku takto:

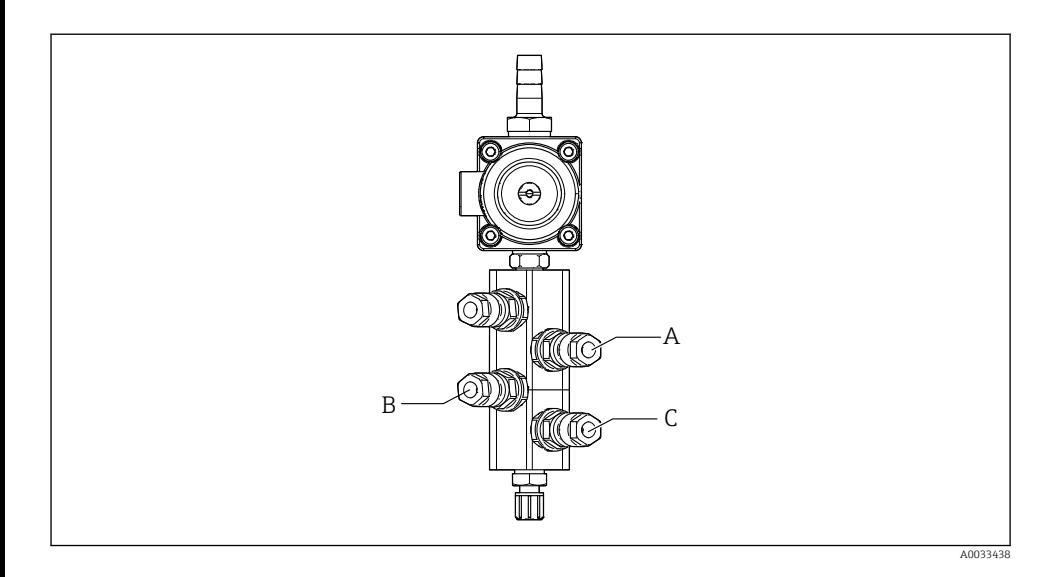

Číslo hadice **Funkce** Funkce Funkce Funkce Funkce Funkce Funkce Funkce Funkce Funkce Funkce Funkce Funkce Funkce A Kapalina, zásobník 1 B Kapalina, zásobník 2 C Kapalina, zásobník 3

*Vzduchové hadice M3 (2. místo měření) od pneumatické řídicí jednotky k přepínacímu ventilu a armatuře 2. místa měření*

#### Připojení M3 v pneumatické řídicí jednotce

Hadice na předřadných řídicích ventilech v pneumatické řídicí jednotce jsou již zapojeny z výroby.

Svazek hadic ve vícenásobné hadici M3 obsahuje následující hadice:

- Aktivace přepínacího ventilu
- Zasouvání armatury

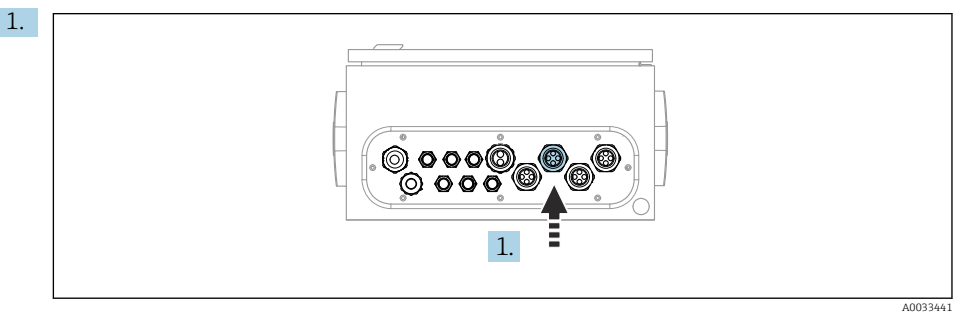

Proveďte hadice obsažené ve vícenásobné hadici M3 do kabelové průchodky na pneumatické řídicí jednotce.

2. Připojte hadice na předřadných řídicích ventilech v pneumatické řídicí jednotce takto:

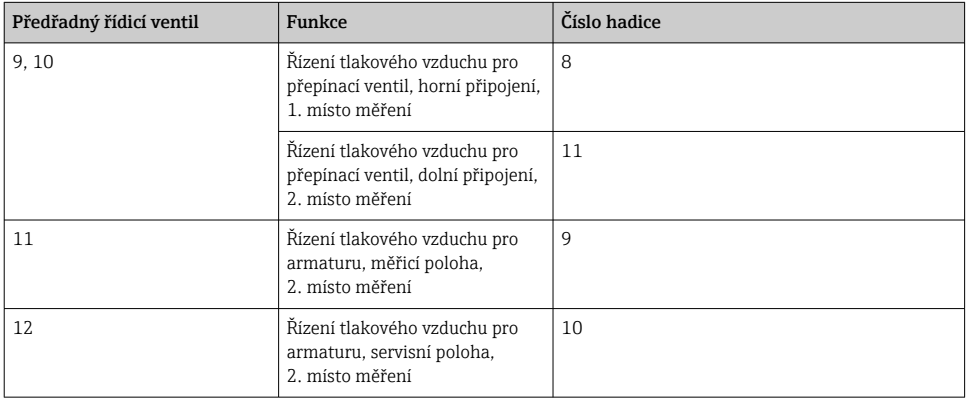

# 8910 M3 1 2  $\mathring{\mathbb{1}}$

#### Připojení M3 k přepínacímu ventilu a armatuře 2. místa měření

A0033440

 *18 Připojení M3 k přepínacímu ventilu (1) a armatuře (2)*

- 3. Připojte hadici 8 k hornímu připojení přepínacího ventilu (pro řízení přívodu média k prvnímu místu měření).
- 4. Připojte hadici 11 k spodnímu připojení přepínacího ventilu (pro řízení přívodu média k druhému místu měření).
- 5. Připojte hadici 9 k přípojce pro přemisťování armatury do měřicí polohy.
- 6. Připojte hadici 10 k přípojce pro přemisťování armatury do servisní polohy.

#### *Připojení k armaturám CPA87x a CPA47x*

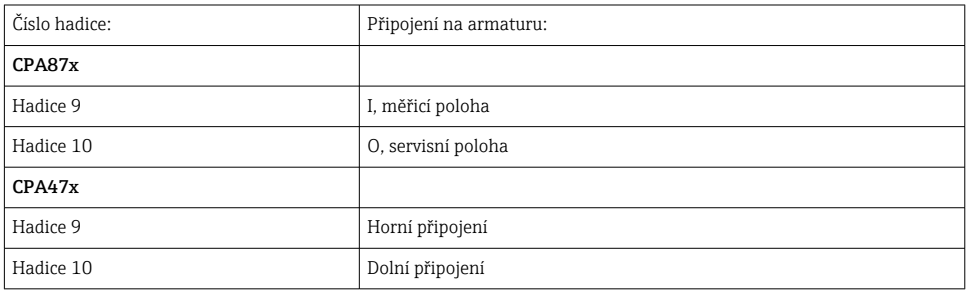

#### Připojení armatury CPA473/474

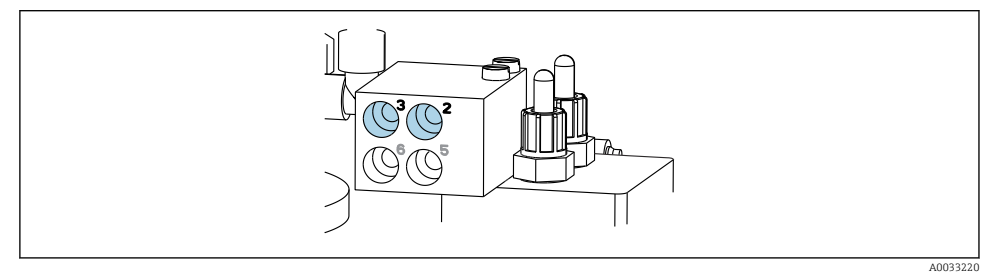

#### ‣ Připojte hadice takto:

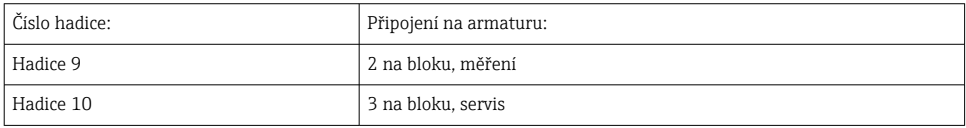

#### Oplachovací trubka na proplachovacím bloku

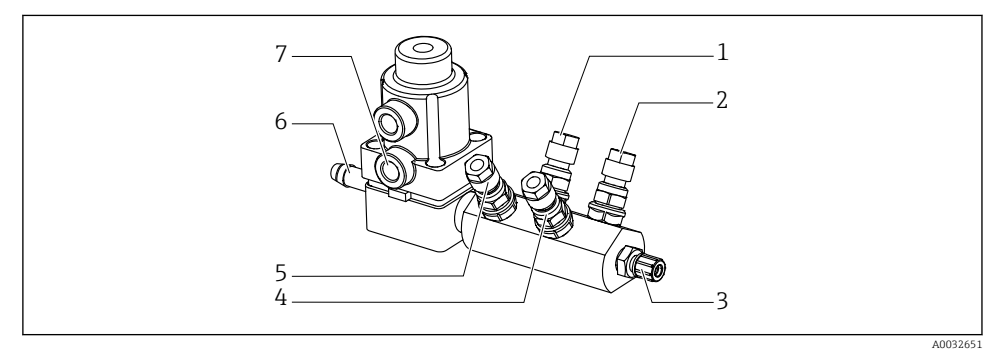

#### *19 Proplachovací blok*

- 
- *2 Kapalina, čerpadlo/zásobník 3 6 Přípojka vody*
- *3 Odtokové proplachovací připojení k armatuře 7 Vzduchový procesní ventil*
- *4 Kapalina, čerpadlo/zásobník 2*
- *1 Kapalina, čerpadlo/zásobník 1 5 Blok proplachování vzduchem (předřadný řídicí ventil 4)*
	-
	- *(předřadný řídicí ventil 3)*

#### *Připojení proplachovací vody*

Při připojování vody věnujte pozornost následujícím hlediskům:

- Potrubí proplachovací vody zajišťuje zákazník.
- Tlak vody musí činit 3 až 6 bar (44 až 87 psi).

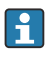

Věnujte pozornost kvalitě proplachovací vody. Částice větší než 100 μm je zapotřebí odfiltrovat pomocí vodního filtru.

### 1. místo měření

Jsou přiloženy dva adaptéry G 1/4" k hadici 6/8 mm pro přizpůsobení proplachových přípojek armatury. Armatura musí mít proplachové přípojky G 1/4".

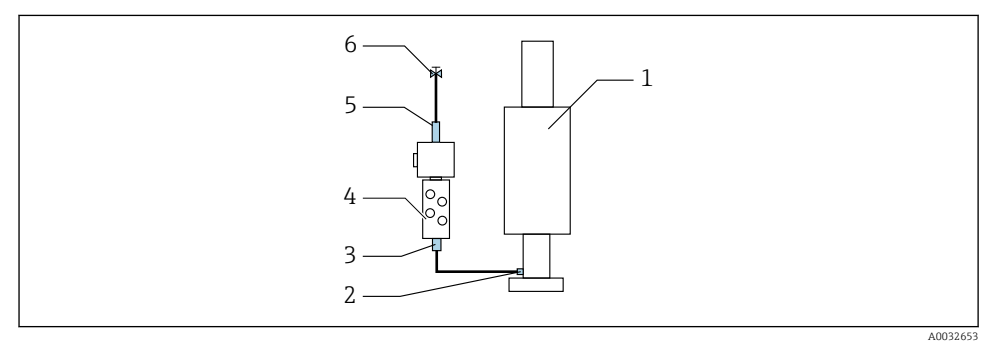

 *20 Proplachovací blok s jednou armaturou*

- 1. Trubku důkladně propláchněte.
- 2. Připojte proplachovací vodu (6) k přípojce pro vodu (5) na proplachovacím bloku (4).
- 3. Připojte přípojku proplachovací komory (3) na proplachovacím bloku k proplachovací přípojce (2) armatury (1).

#### 2. místo měření

Jsou přiloženy čtyři adaptéry G 1/4" k hadici 6/8 mm pro přizpůsobení proplachových přípojek armatur. Armatury musí mít proplachové přípojky G 1/4".

Přívod média pro obě armatury je regulován pomocí přepínacího ventilu.

<span id="page-34-0"></span>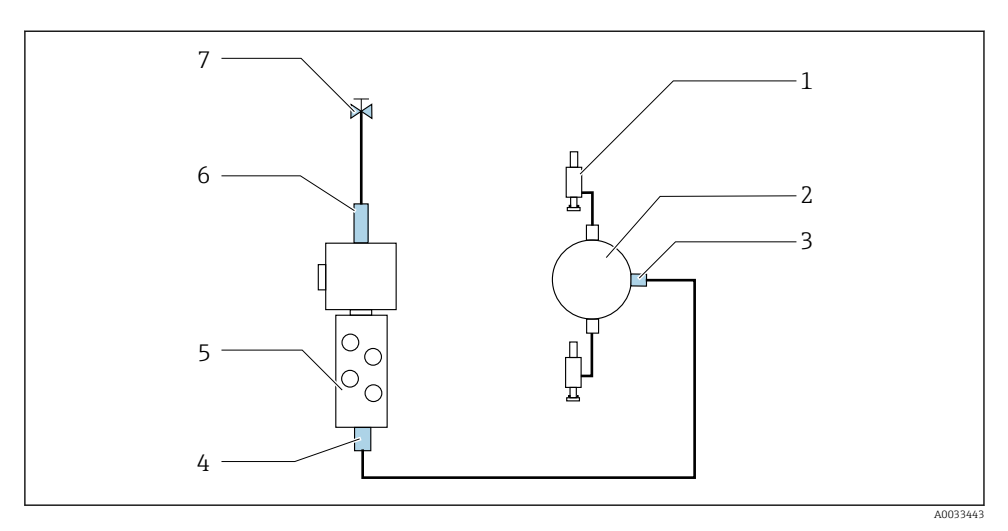

- *21 Proplachovací blok s 2 armaturami (1. a 2. místo měření)*
- 1. Trubku důkladně propláchněte.
- 2. Připojte proplachovací vodu (7) k přípojce pro vodu (6) na proplachovacím bloku.
- 3. Připojte přípojku proplachovací komory (4) na proplachovacím bloku (5) k proplachovací přípojce (3) přepínacího ventilu (2).
- 4. Připojte proplachovací přípojky armatur (1) k proplachovacím přípojkám přepínacího ventilu, 1. místo měření vpravo, 2. místo měření vlevo.

#### Zkracování vícenásobných hadic

Hadice ve vícenásobné hadici se musí upravit v závislosti na vzdálenosti.

- 1. Odšroubujte vícenásobnou hadici M3 od proplachovacího bloku.
- 2. Odstraňte vlnitou hadici (vnější opláštění vícenásobné hadice) z upevňovacího prvku a konektoru.
- 3. Veďte hadice a kabely dále vnitřkem vlnité hadice tak, aby bylo možné je vytáhnout na druhém konci.
- 4. Vytáhněte hadice a kabely až k bodu, kde je zapotřebí vlnitou hadici zkrátit.
- 5. Opatrně nařízněte vlnitou hadici. Dbejte na to, aby nedošlo k poškození vnitřních hadic nebo kabelů.
- 6. Zkraťte vlnitou hadici na požadovanou délku.
- 7. Vytáhněte hadice skrz upevňovací prvek a konektor.
- 8. Zajistěte vlnitou hadici k očku.

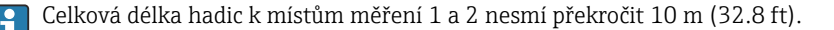

#### Volitelná možnost instalace 1

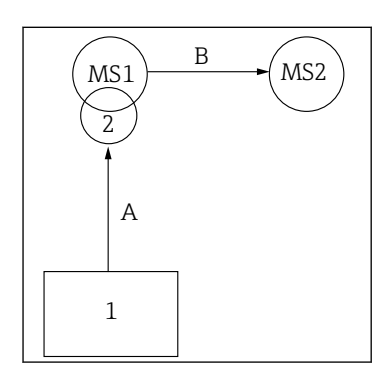

 $A + B = max. 10 m$ 

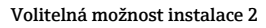

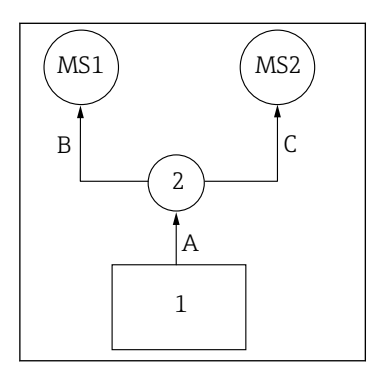

 $A + B = max. 10 m$  $A + C = max. 10 m$ 

1 = pneumatická řídicí jednotka 2 = proplachovací blok a přepínací ventil MS1 = místo měření 1 MS2 = místo měření 2

A = délka vícenásobné hadice M2 pro média

k proplachovacímu bloku.

= délka vícenásobné hadice M1 pro vzduch pro řízení místa měření 1 a řízení vodovodního ventilu a čisticího vzduchu. = délka jednotlivých hadic 8 a 11 z vícenásobné hadice M3 pro vzduch k řízení přepínacího ventilu.

 $B =$  délka připojovací hadice od přepínacího ventilu k místu měření 2.

A + B = délka jednotlivých hadic 9 a 10 z vícenásobné hadice M3 pro vzduch k řízení místa měření 2.

A = délka vícenásobné hadice M2 pro média k proplachovacímu bloku.

= délka jednotlivých hadic 3 a 4 z vícenásobné hadice M1 pro vzduch k řízení vodovodního ventilu a čisticího vzduchu.

= délka jednotlivých hadic 8 a 11 z vícenásobné hadice M3 pro vzduch k řízení přepínacího ventilu.

B, C = délka připojovací hadice od přepínacího ventilu k místu měření 1 nebo místu měření 2.

 $A + B$ ,  $A + C =$  délka jednotlivých hadic 1 a 2 z vícenásobné hadice M1 pro vzduch k řízení místa měření 1.

= délka jednotlivých hadic 9 a 10 z vícenásobné hadice M3 pro vzduch k řízení místa měření 2.

#### Připojení čerpadla

#### Řízení tlakového vzduchu

Základ připojení řízení tlakového vzduchu čerpadel je proveden již z výroby.

 $\triangleright$  Pro řízení tlakového vzduchu pro čerpadla připojte úsek trubičky 4 mm (0,16 in) a adaptér vedení ze 4 na 6 mm (z 0,16in na 0,24 in) takto:
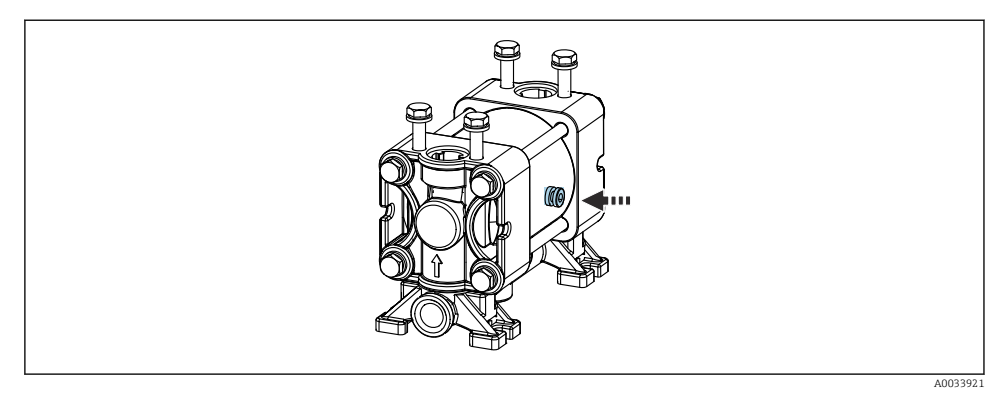

#### *22 Připojení řízení tlakového vzduchu*

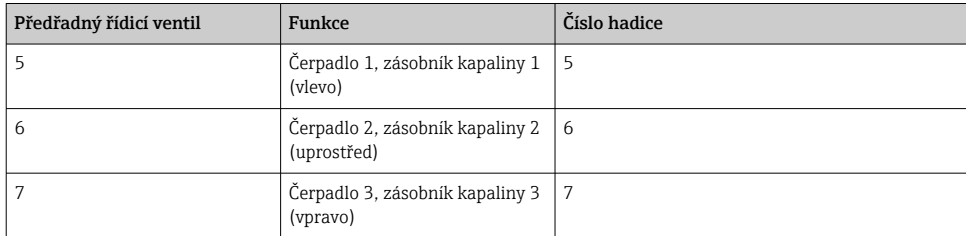

# 5.3 Kontrola po montáži

- 1. Po instalaci zkontrolujte všechny přístroje, zda nejsou poškozené.
- 2. Ověřte, zda byly dodrženy stanovené instalační odstupy.
- 3. Zajistěte, aby byly v místě montáže dodrženy teplotní limity.
- 4. Ověřte, zda jsou všechny hadice bezpečně připevněné a utěsněné.
- 5. Ověřte, zda jsou všechny vícenásobné hadice umístěny tak, aby byla zajištěna jejich ochrana.

# 6 Elektrické připojení

# 6.1 Požadavky na připojení

## OZNÁMENÍ

## Přístroj nemá žádný hlavní vypínač

- ‣ Zákazník musí zajistit pojistku s maximální hodnotou 16 A. Dodržujte místní montážní předpisy.
- ‣ Jistič musí být vypínač nebo síťový vypínač a musí být označen jako jistič pro přístroj.
- ‣ Ochranné zemnění musí být zapojeno před všemi ostatními zapojeními. Jestliže je ochranné zemnění odpojeno, může to být zdrojem rizika.
- ‣ Jistič musí být umístěn v blízkosti přístroje.
- 1. Dbejte na vytvoření dostatečně dimenzovaného spojení o průřezu nejméně 0,75 mm² k systému ochranného zemnění skříně.
- 2. Dbejte na to, aby mechanická zatížitelnost napájecích kabelů byla v souladu s podmínkami v místě instalace.

Na dodaném přístroji smí být vytvořena pouze mechanická a elektrická připojení, která jsou popsána v tomto návodu a která jsou nezbytná pro požadované, určené použití.

‣ Tyto práce provádějte pozorně a svědomitě.

Napájecí napětí: 100 až 230 V AC Kolísání síťového napětí nesmí překročit ±10 %.

# 6.2 Připojení řídicí jednotky CDC90

## **A VAROVÁNÍ**

## Zařízení pod napětím!

Neodborné připojení může způsobit zranění nebo smrt!

- ‣ Elektrické zapojení smí provádět pouze pracovník s elektrotechnickou kvalifikací.
- ‣ Odborný elektrotechnik je povinen si přečíst tento návod k obsluze, musí mu porozumět a musí dodržovat všechny pokyny, které jsou v něm uvedené.
- ► Před zahájením prací spojených s připojováním se ujistěte, že žádný z kabelů není pod napětím.

## 6.2.1 Přiřazení kabelových vývodek

Řídicí jednotka CDC90 je připojena už z výroby.

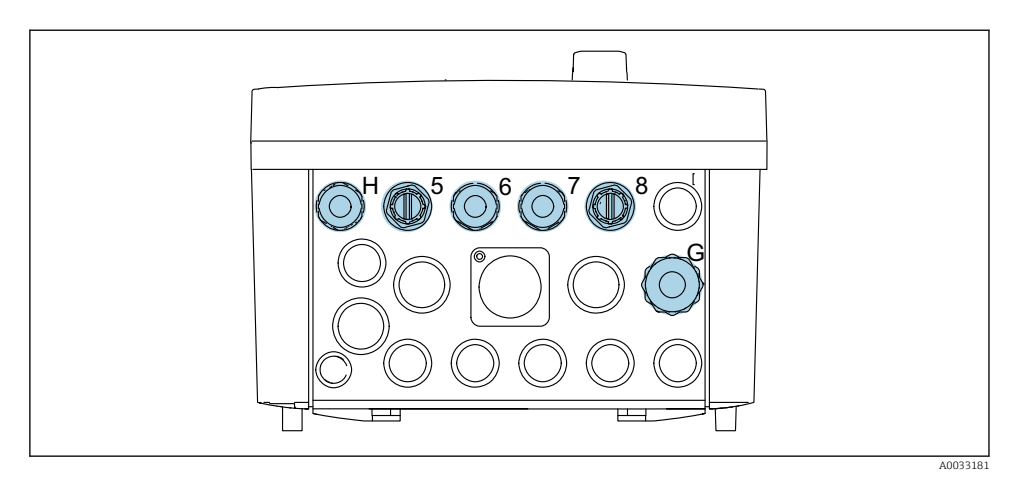

 *23 Kabelová vývodka řídicí jednotky CDC90*

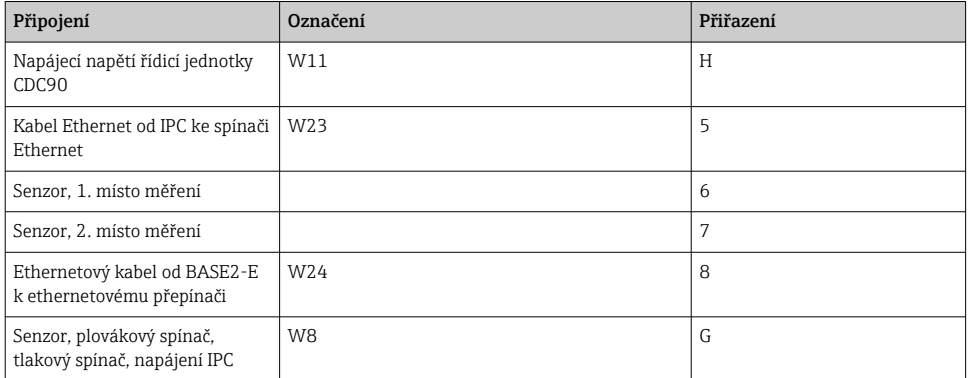

## 6.2.2 Moduly řídicí jednotky CDC90

Moduly:

- Slot 1: základní modul BASE2-E (obsahuje 2 vstupy pro senzory, 2 proudové výstupy)
- Sloty 2–3: prázdné
- Slot 4: modul 2AI (2 proudové vstupy)
- Sloty 5–6: 2× modul digitálních V/V
- Slot 7: instalovatelný dodatečně: modul 4AO (4 proudové výstupy)

### Příklad označení svorky:

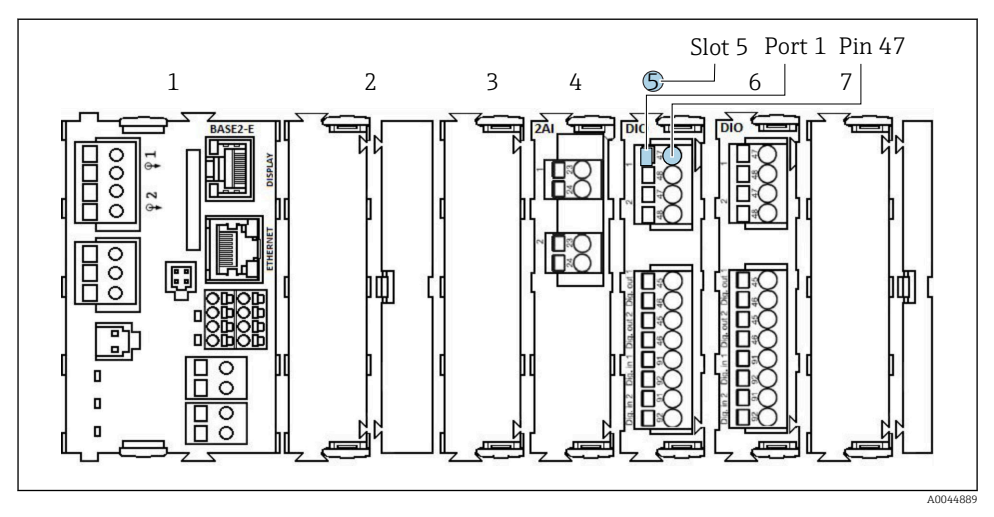

 *24 Příklad přiřazení portů*

## 6.2.3 Otevření řídicí jednotky CDC90

## OZNÁMENÍ

## Špičaté nebo ostré nástroje

Použití nevhodných nástrojů může způsobit poškrábání hlavice nebo poškození těsnění, a tím negativně ovlivnit těsnost hlavice!

- ‣ Nepoužívejte žádné ostré ani špičaté nástroje, např. nůž, když otvíráte hlavici.
- ‣ Používejte pouze vhodný šroubovák Phillips.

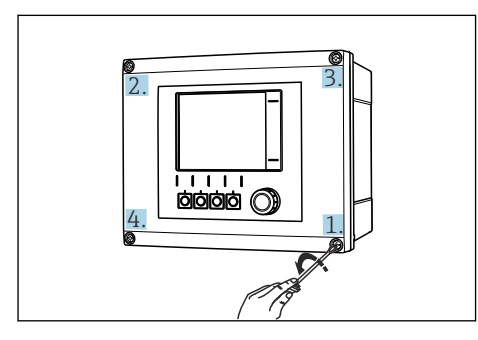

 *25 Uvolněte šrouby hlavice křížem, použijte k tomu křížový šroubovák*

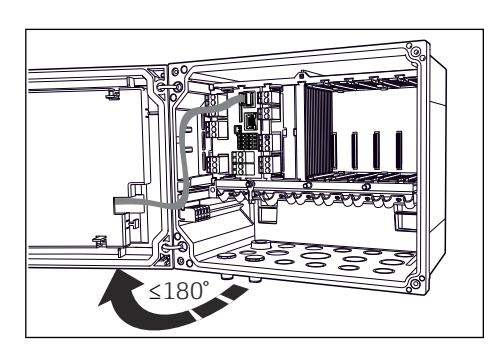

 *26 Otevření krytu displeje, max. úhel otevření 180° (závisí na instalační poloze)*

- 1. Povolte šrouby hlavice do kříže.
- 2. Zavření hlavice: Utáhněte šrouby postupně, do kříže, podobně jako při otvírání hlavice.

## 6.2.4 Připojení stínění kabelu

Pokud možno používejte pouze zakončené originální kabely. Kabely, tj. kabel senzoru, kabel sběrnice a ethernetový kabel musí být stíněné.

Rozsah upnutí kabelových svorek: 4 … 11 mm (0,16 … 0,43 in)

*Příklad kabelu (nemusí nutně odpovídat dodanému kabelu)*

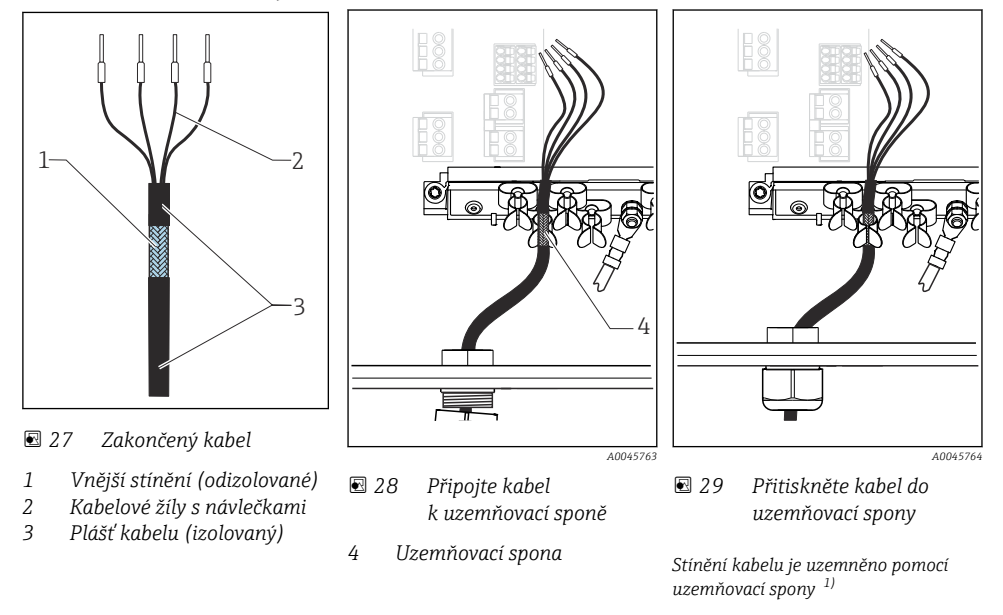

- 1) Věnujte prosím pozornost pokynům v části "Zajištění stupně ochrany"
- 1. Uvolněte vhodnou kabelovou vývodku na spodní straně pouzdra.
- 2. Odstraňte záslepku.
- 3. Ujistěte se, že vývodka směřuje správným směrem, a upevněte vývodku na konec kabelu.
- 4. Protáhněte kabel vývodkou a dovnitř pouzdra.
- 5. Položte kabel do skříňky tak, aby odizolované stínění kabelu zapadlo do jedné z kabelových příchytek a aby žíly kabelu bylo možno snadno přivést k připojovacím svorkám na elektronickém modulu.
- 6. Připojte kabel ke kabelové sponě.
- 7. Upevněte kabel objímkou.
- 8. Žíly zapojte podle schématu zapojení.
- 9. Utáhněte zvnějšku kabelovou vývodku.

# 6.2.5 Kabelové koncovky

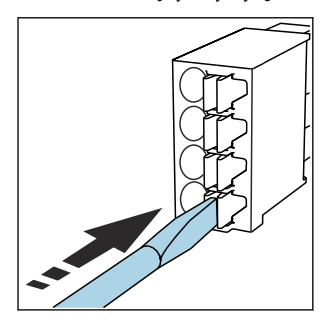

*Zásuvné svorky pro připojení rozhraní Memosens*

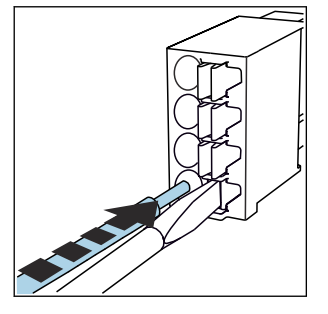

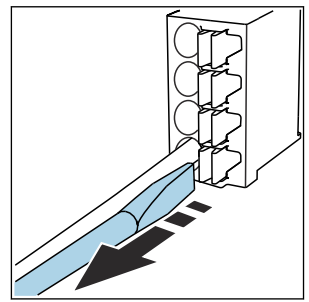

- ‣ Zatlačte šroubovákem na svorku (svorka se otevře).
- 
- ‣ Kabel zasuňte až na doraz. ‣ Šroubovák vyjměte (svorka se zavře).
- ‣ Po dokončení připojení překontrolujte, zda všechny konce kabelů pevně drží na svých místech. Zakončené kabely mají tendenci se uvolňovat, zvláště tehdy, když nebyly zasunuty správně až na doraz.

*Ostatní zásuvné svorkovnice*

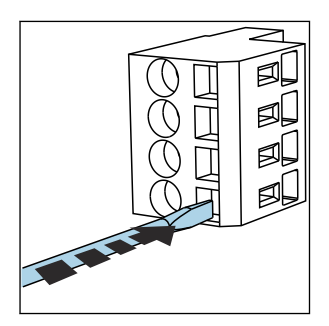

- ‣ Zatlačte šroubovákem na svorku (svorka se otevře).
- -

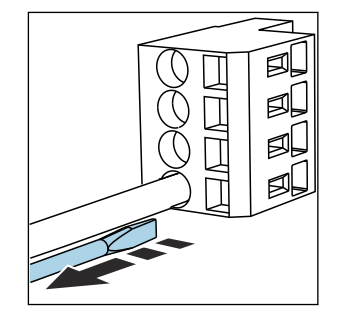

‣ Kabel zasuňte až na doraz. ‣ Šroubovák vyjměte (svorka se zavře).

# 6.2.6 Připojení napájecího napětí pro řídicí jednotku CDC90

## Kabelová vývodka "H"

Připojení k napájecímu napětí pro řídicí jednotku CDC90 je provedeno již z výroby.

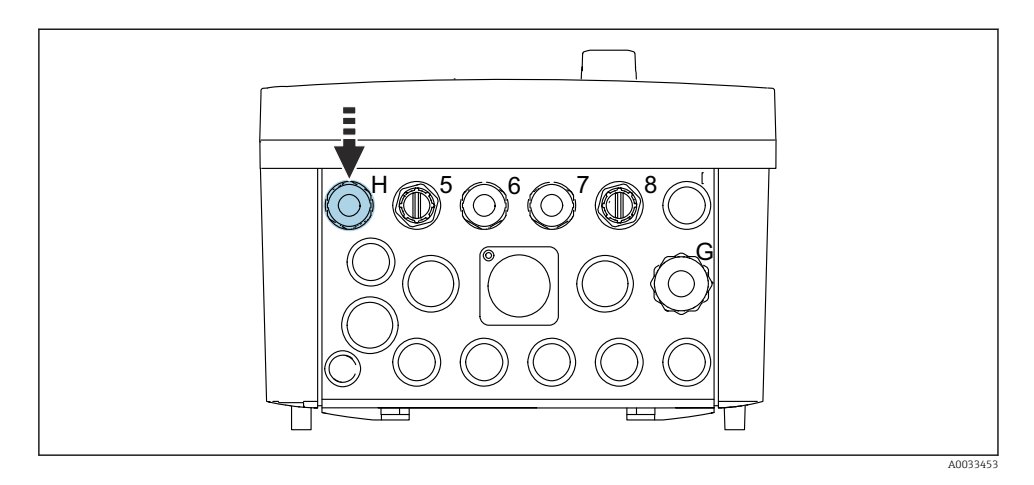

▶ Protáhněte kabel napájecího napětí kabelovou vývodkou "V", která je součástí dodávky.

# 6.3 Připojení senzorů

## 6.3.1 Typy senzorů

*Senzory s protokolem Memosens*

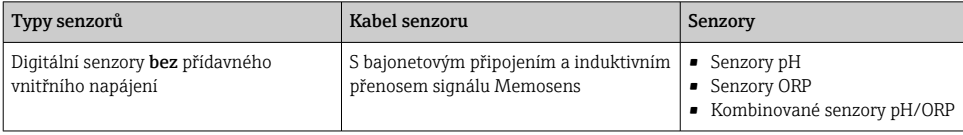

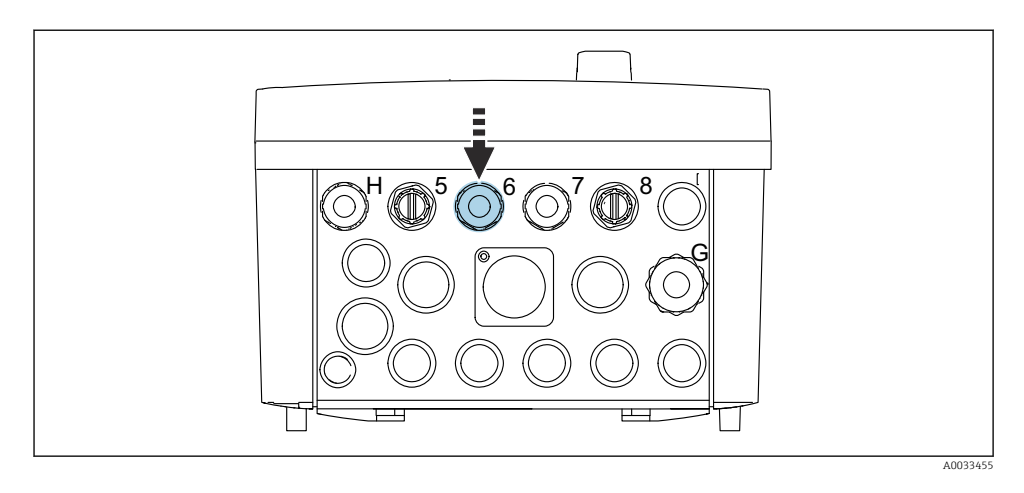

▶ Proveďte kabel senzoru 1. místa měření skrz příslušnou kabelovou vývodku "6".

Kabelová vývodka "7" je určena pro kabel senzoru 2. místa měření. ÷

## Připojení kabelu senzoru

- 1. Přímé připojení kabelu senzoru Připojte kabel senzoru k svorkovnicovému konektoru modulu BASE2-E.
- 2. V případě připojení přes konektor M12: Připojte konektor senzoru do zásuvky senzoru M12, která již byla nainstalovaná dříve nebo je dodaná v dodávce.

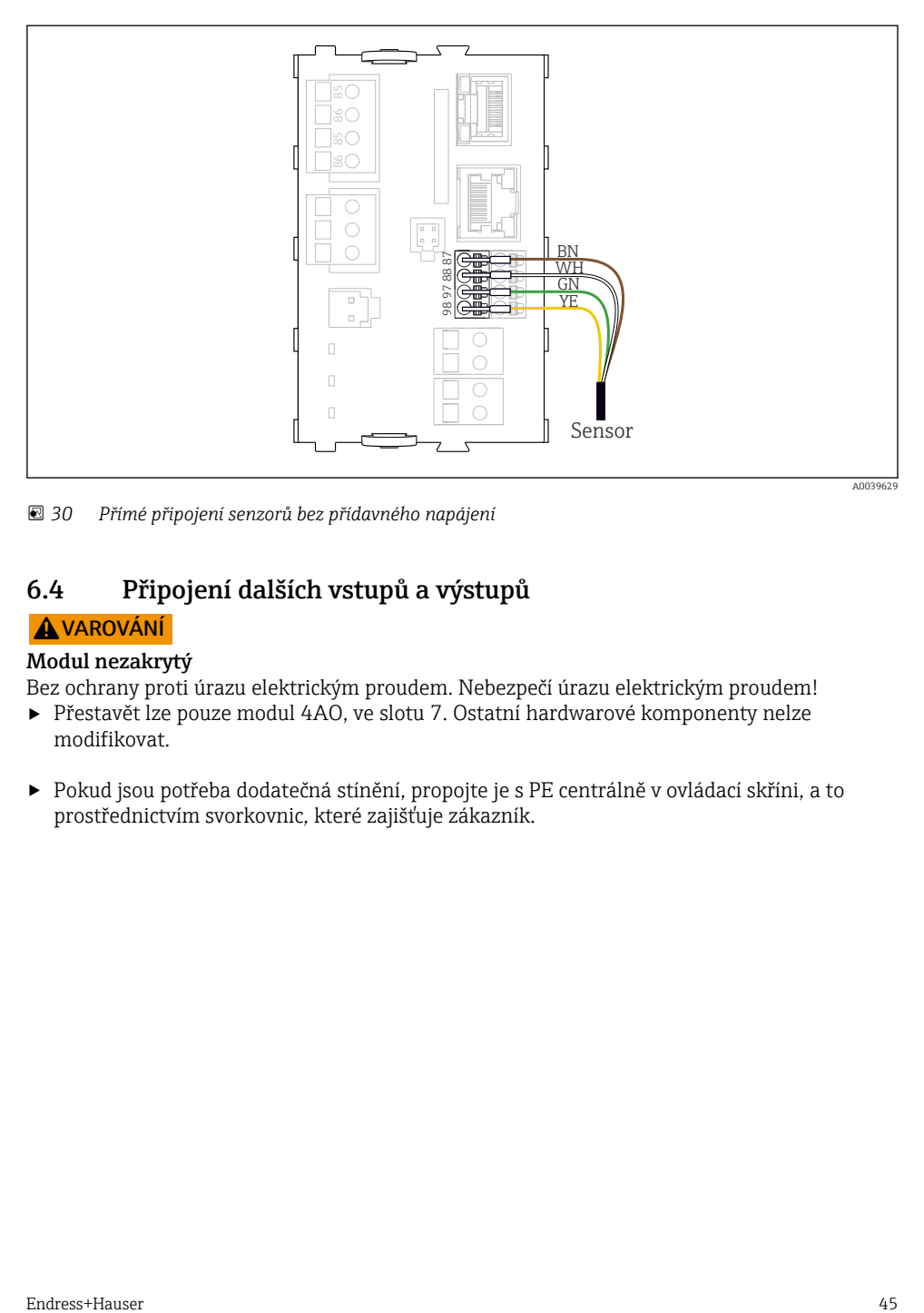

 *30 Přímé připojení senzorů bez přídavného napájení*

# 6.4 Připojení dalších vstupů a výstupů

## **AVAROVÁNÍ**

## Modul nezakrytý

Bez ochrany proti úrazu elektrickým proudem. Nebezpečí úrazu elektrickým proudem!

- ‣ Přestavět lze pouze modul 4AO, ve slotu 7. Ostatní hardwarové komponenty nelze modifikovat.
- ‣ Pokud jsou potřeba dodatečná stínění, propojte je s PE centrálně v ovládací skříni, a to prostřednictvím svorkovnic, které zajišťuje zákazník.

## 6.4.1 Binární vstupy a výstupy

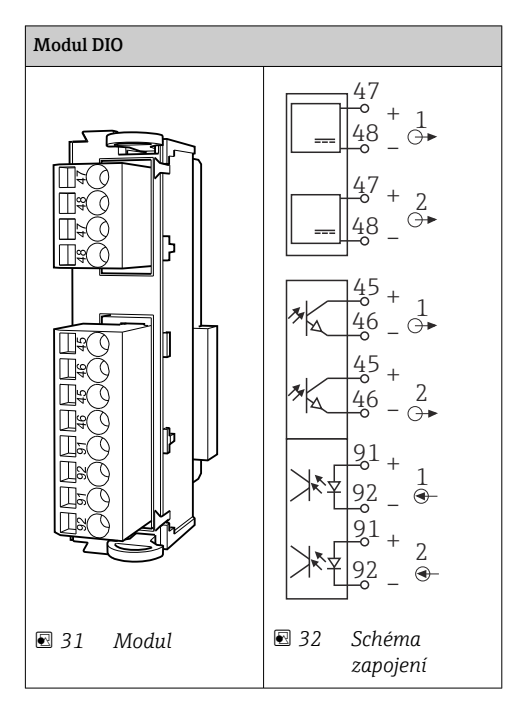

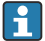

Pro monitoring tlakového vzduchu a plovákových spínačů.

## Připojení binárních V/V

*Připojení binárních V/V k svorce pohonu v pneumatické řídicí jednotce*

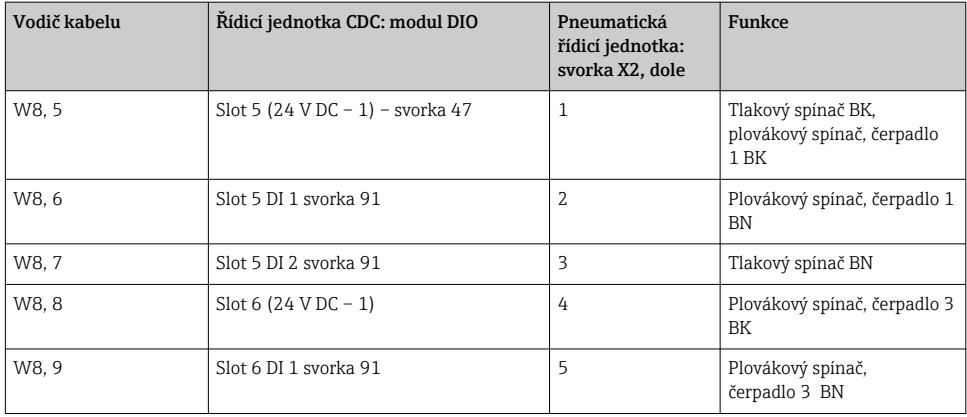

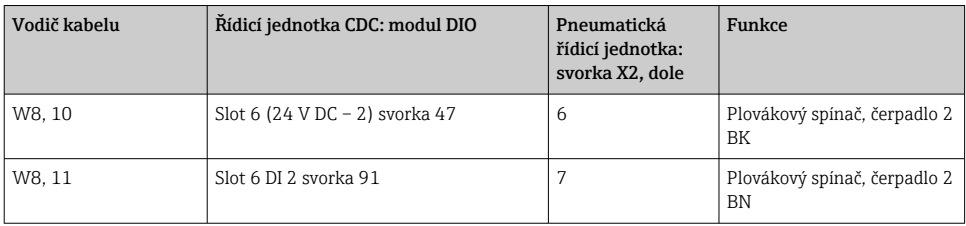

## 6.4.2 Proudové vstupy

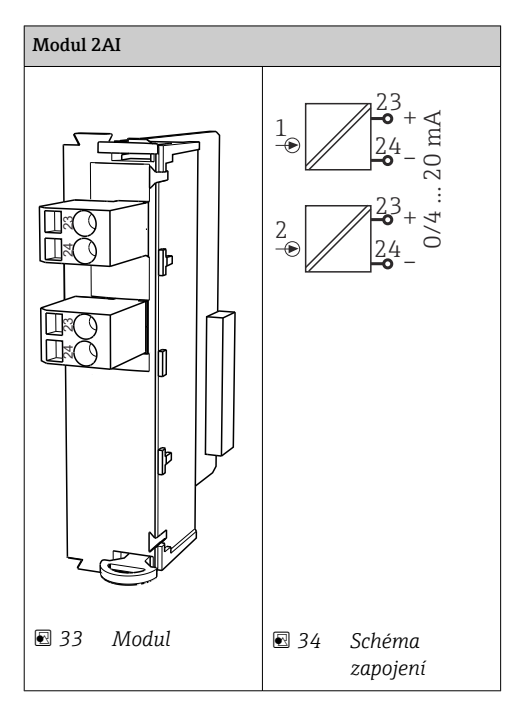

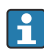

Vstup pro řídicí signály od programovatelných kláves.

1. Vstup pro řídicí signály od programovatelných kláves.

2. Vstup pro řídicí signál od řídicí stanice k dálkovému řízení implementace programu.

## 6.4.3 Proudové výstupy

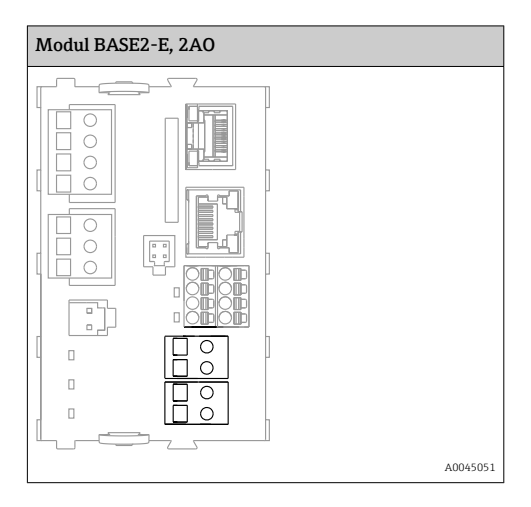

Přenos stavových signálů od místa měření k řídicímu systému.  $\overline{\mathbf{f}}$ 

1. Výstup pro řízení stavových LED na řídicí jednotce CDC90

2. Výstup pro přenos stavových signálů od místa měření k řídicímu systému

Volitelně: další modul 4AO pro měřené hodnoty.

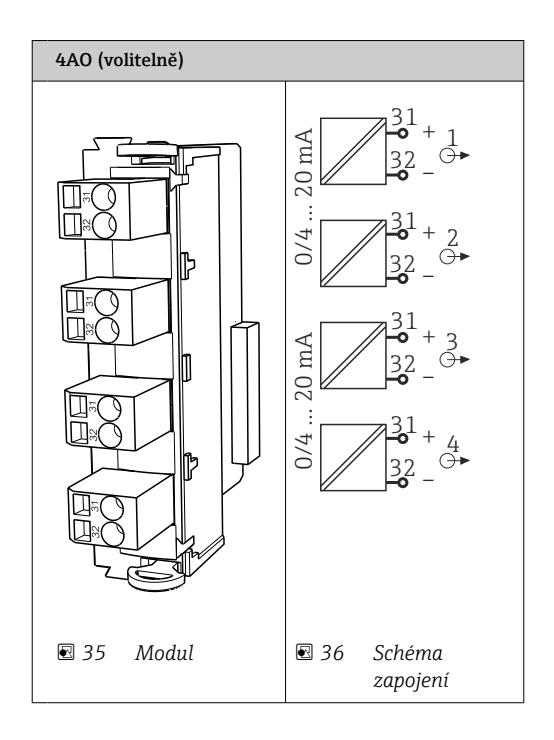

Přenos měřených hodnot (uživatelsky definovatelné) od místa měření k řídicímu R systému.

# 6.5 Připojení digitální komunikace

## 6.5.1 Připojení sítě Ethernet

## **AUPOZORNĚNÍ**

### Nebezpečí úrazu elektrickým proudem!

‣ Připojené externí přístroje musí být izolovány proti nebezpečnému napětí, které se může vyskytnout.

## Připojení komunikačního kabelu ethernetového přepínače k řídicí jednotce CDC90

Komunikace mezi řídicí jednotkou CDC90 a ethernetovým přepínačem je již z výroby zapojena.

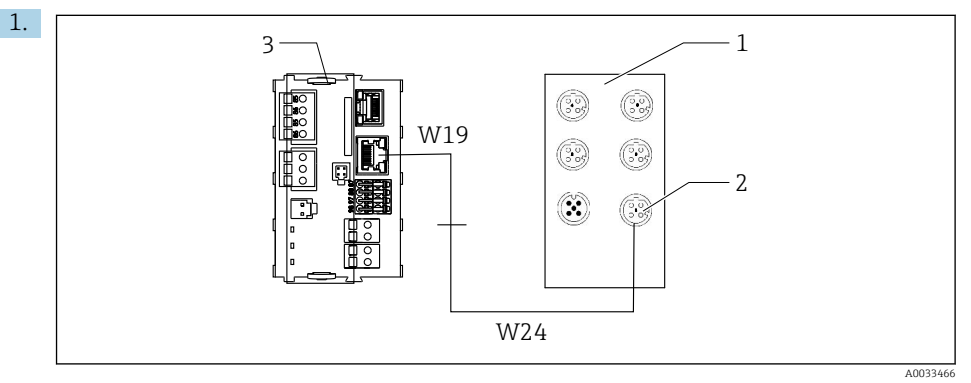

- *1 Ethernetový přepínač*
- *2 Ethernetové připojení*
- *3 Modul BASE2-E*

V řídicí jednotce CDC90 připojte kabel ethernetového adaptéru W19 k ethernetovému připojení na modulu BASE2-E (3).

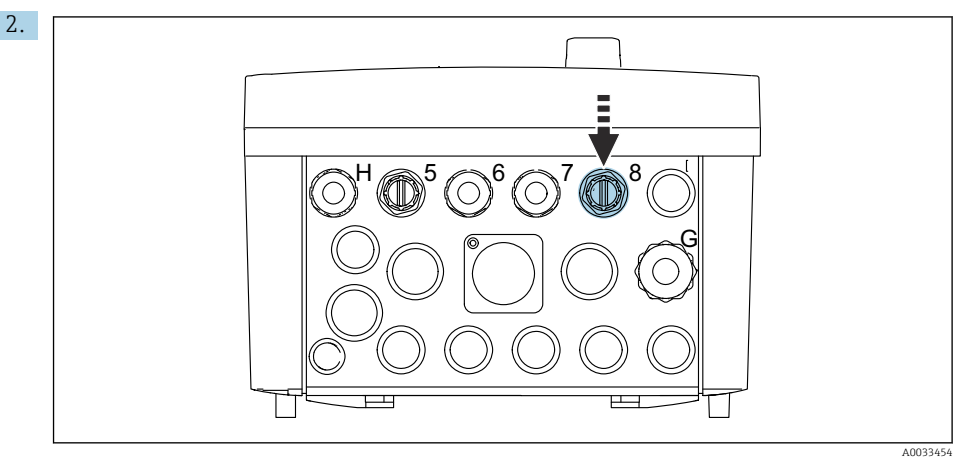

Připojte kabel ethernetového adaptéru W24 k dodané kabelové průchodce "8".

- ← Kabely W19 a W24 tvoří můstek.
- 3. Připojte kabel adaptéru sítě EtherNet na přepínači sítě EtherNet (1) k příslušné přípojce (2) sloužící k tomuto účelu.

#### Připojení komunikačního kabelu ethernetového přepínače k pneumatické řídicí jednotce

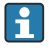

Ethernetový kabel pro interní komunikaci mezi ethernetovým přepínačem a pneumatickou řídicí jednotkou je zapojen již z výroby.

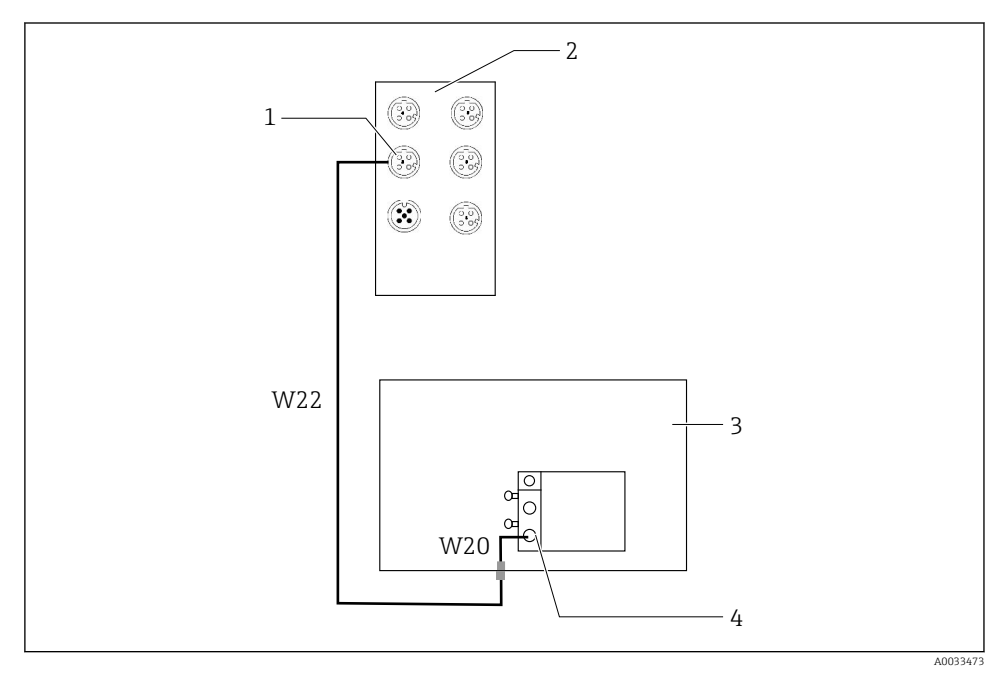

 *37 Zapojení ethernetového přepínače na rozhraní fieldbus*

- *1 Připojení na ethernetový přepínač*
- *2 Ethernetový přepínač*
- *3 Pneumatická řídicí jednotka*
- *4 Rozhraní IN1 provozní sběrnice daného sběrnicového uzlu*
- 1. Připojte komunikační kabel (W22) v ethernetovém přepínači (2) k přípojce (1).
- 2. Připojte kabel W22 ke kabelové vývodce "4" pneumatické řídicí jednotky (3) zespodu.
- 3. Připojte kabel W20 v pneumatické řídicí jednotce (3) ke kabelové vývodce "4" zevnitř.
	- ← Kabely W22 a W20 tvoří můstek.
- 4. Připojte kabel W20 v pneumatické řídicí jednotce (3) k rozhraní provozní sběrnice IN1 daného sběrnicového uzlu (4).

## Připojení napájecího napětí ethernetového přepínače

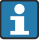

Napájecí napětí ethernetového přepínače je již z výroby zapojeno do pneumatické řídicí jednotky.

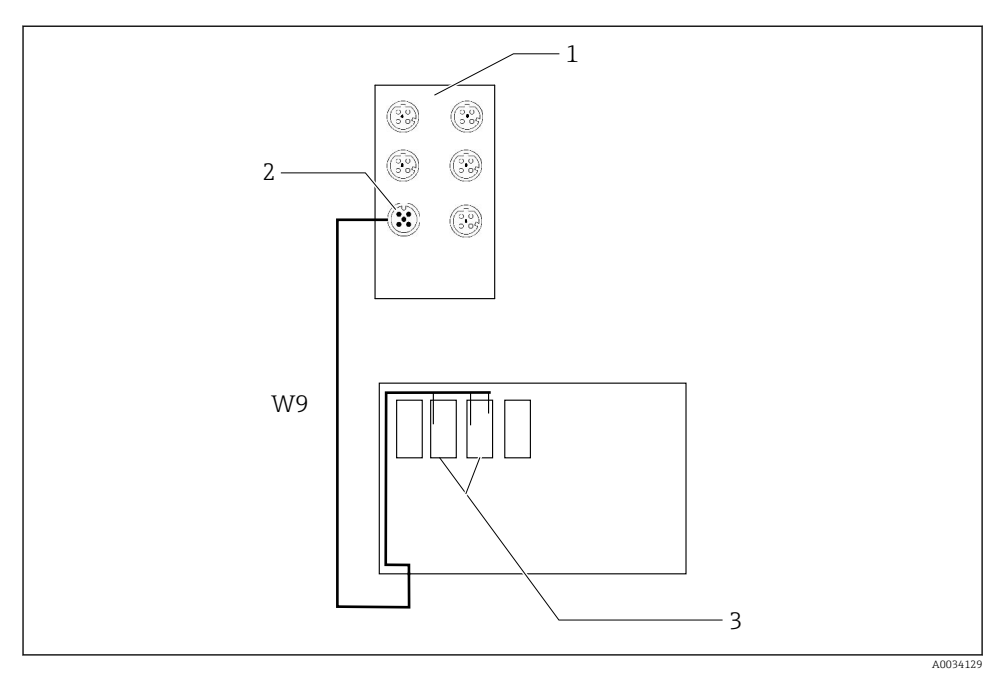

 *38 Připojení ethernetového přepínače do svorek XL*

- *1 Ethernetový přepínač*
- *2 Připojení na ethernetový přepínač*
- *3 Svorky XL v pneumatické řídicí jednotce*
- 1. Připojte napájecí napětí (W9) v ethernetovém přepínači (1) k přípojce (2).
- 2. Veďte kabel W9 do kabelové vývodky "9" pneumatické řídicí jednotky.
- 3. Připojte kabely takto (3):

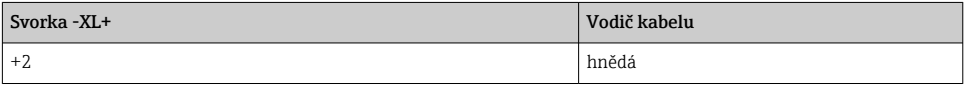

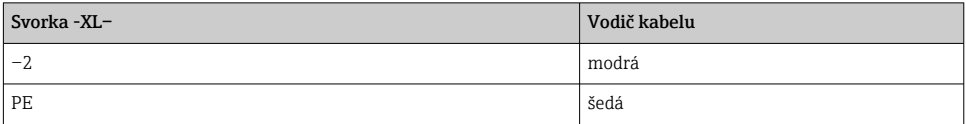

## 6.5.2 Připojení IPC

Připojení IPC k ethernetovému přepínači je už provedeno z výroby.

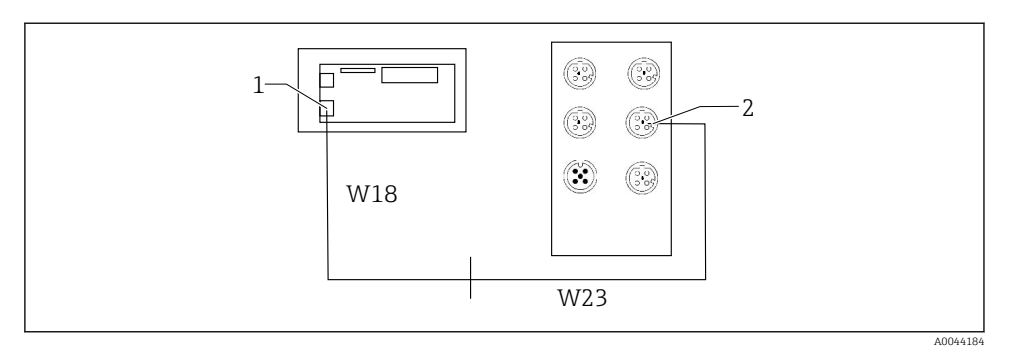

- *1 IPC*
- *2 Připojení na ethernetový přepínač*
- 1. Otevřete řídicí jednotku CDC90.
- 2. Připojte kabel adaptéru W18 v řídicí jednotce CDC90 ke kabelové vývodce "8" zevnitř.
- 3. V řídicí jednotce CDC90 připojte kabel adaptéru W18 k IPC (1).
- 4. Připojte kabel W23 na vnější straně řídicí jednotky CDC90 ke kabelové vývodce "8".
	- Kabely W18 a W23 tvoří můstek.
- 5. Připojte kabel W23 v ethernetovém přepínači k dodanému konektoru (2).

## 6.6 Připojení pneumatické řídicí jednotky

#### 6.6.1 Přiřazení kabelových vývodek

Hadice v pneumatické řídicí jednotce jsou již připojeny z výroby.  $\mathbf{f}$ 

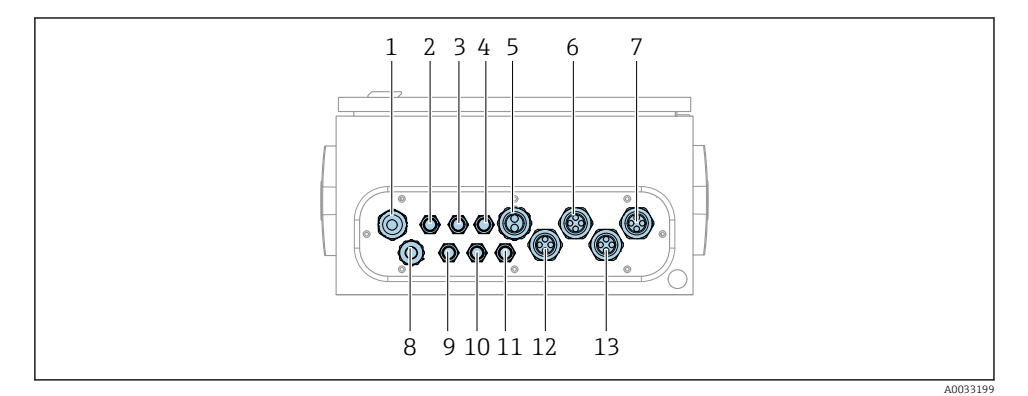

 *39 Kabelová vývodka pneumatické řídicí jednotky*

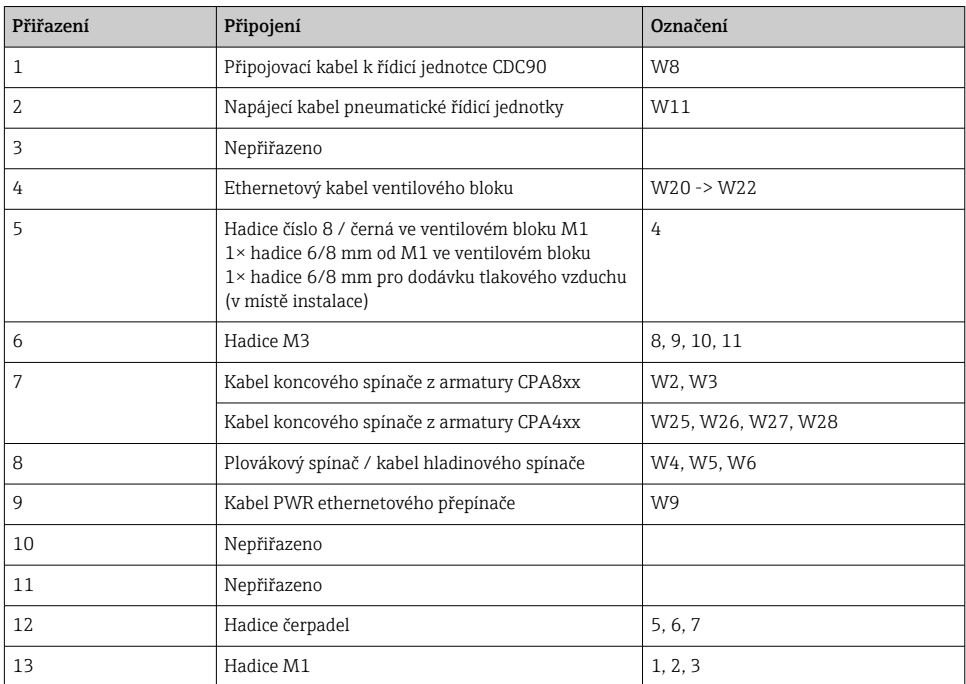

Vícežilový signálový kabel mezi řídicí jednotkou CDC90 a pneumatickou řídicí jednotkou je veden do pneumatické řídicí jednotky přes svorky akčního členu a jeho zapojení je provedeno z výroby. Viz .

## 6.6.2 Připojení plovákových spínačů a spínačů tlakového vzduchu

1. Proveďte vodiče kabelů W4, W5 a W6 příslušnou kabelovou vývodkou "8".

2. Připojte vodiče kabelů k svorce pohonu v pneumatické řídicí jednotce následovně:

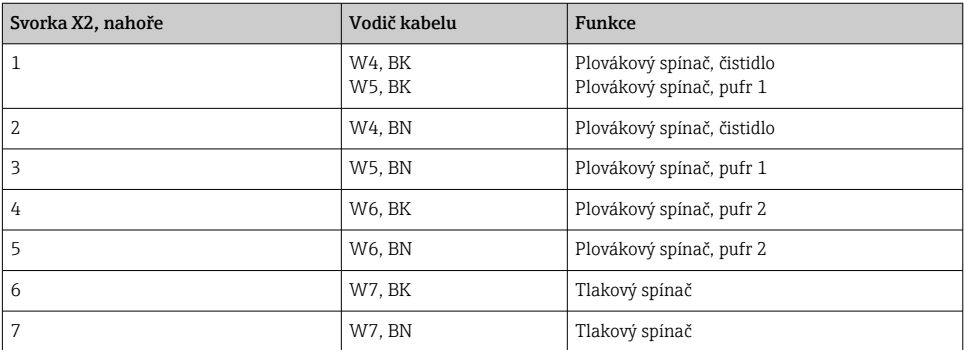

## 6.6.3 Armatury

CDC90 je konstruována pro následující armatury:

- Cleanfit CPA47x
- Cleanfit CPA871/CPA875

## Spínače koncové polohy

*Cleanfit CPA471/472/472D/475*

Armatury s pneumatickými koncovými spínači musí být přeměněny na elektrické koncové spínače.

## Monitoring polohy armatury

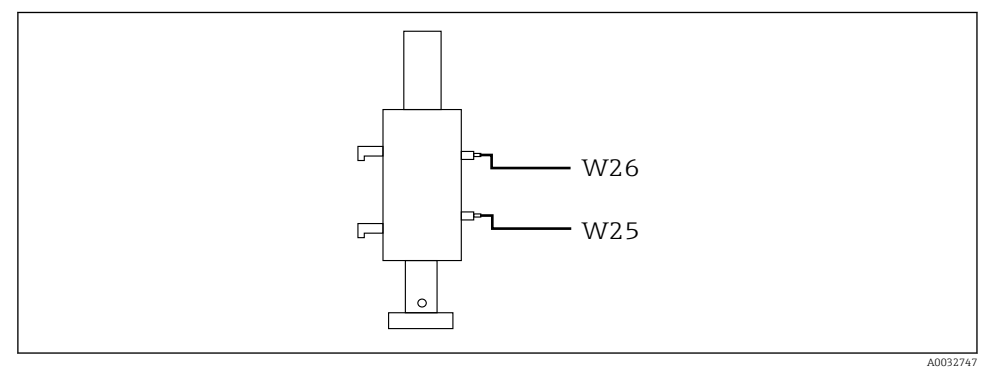

 *40 Řízení tlakového vzduchu CPA471/472/472D/475*

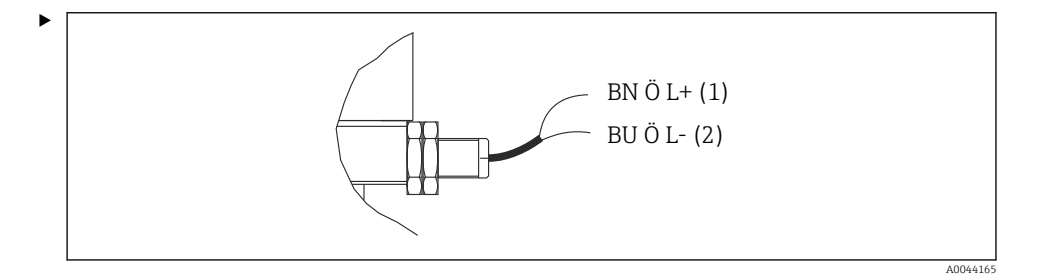

Připojte přípojky pro zpětnovazební signál polohy v pneumatické řídicí jednotce takto:

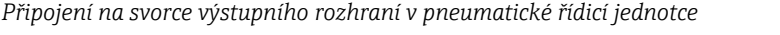

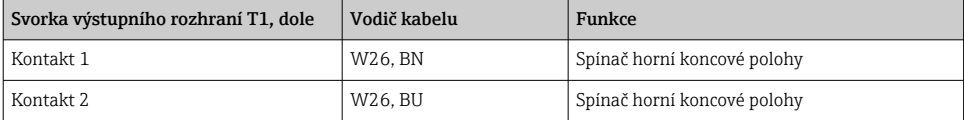

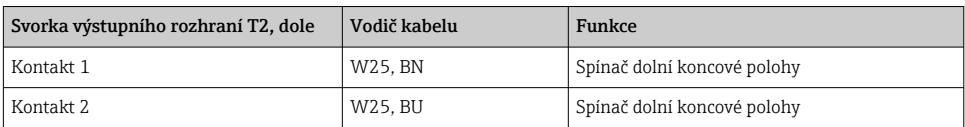

## *CPA473/474 Cleanfit*

Armatury s pneumatickými koncovými spínači musí být přeměněny na elektrické koncové spínače.

## Monitoring polohy armatury

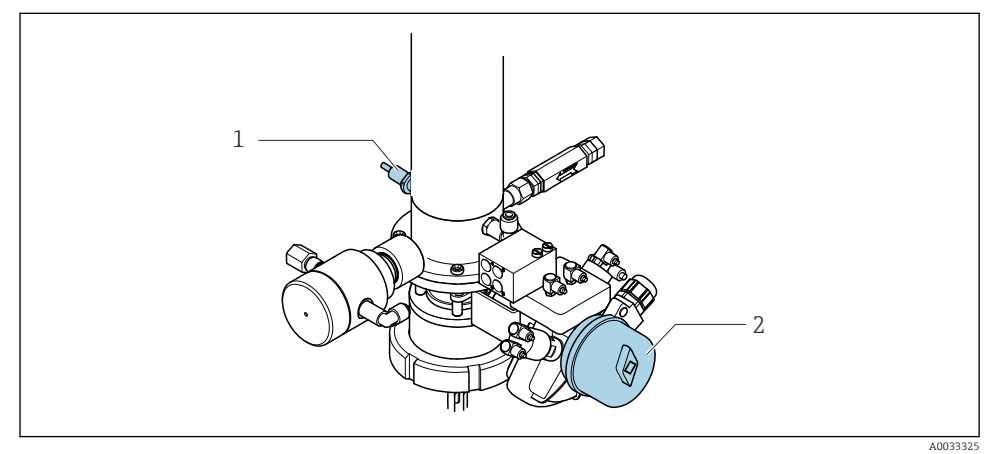

 *41 Řízení tlakového vzduchu CPA473/474*

‣ Připojte přípojky pro zpětnovazební signál polohy v pneumatické řídicí jednotce takto:

### *Připojení na svorce výstupního rozhraní v pneumatické řídicí jednotce*

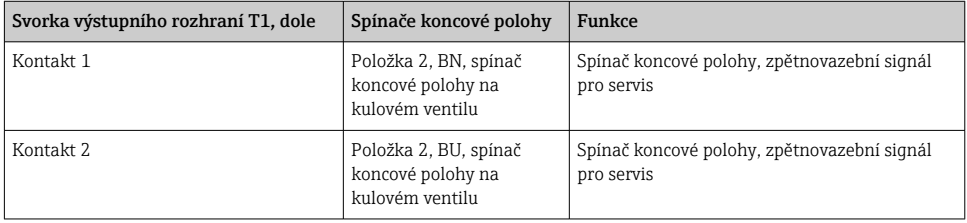

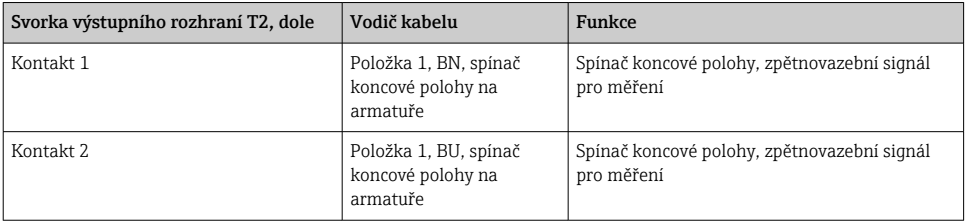

## *Cleanfit CPA8x*

## Monitoring armatury

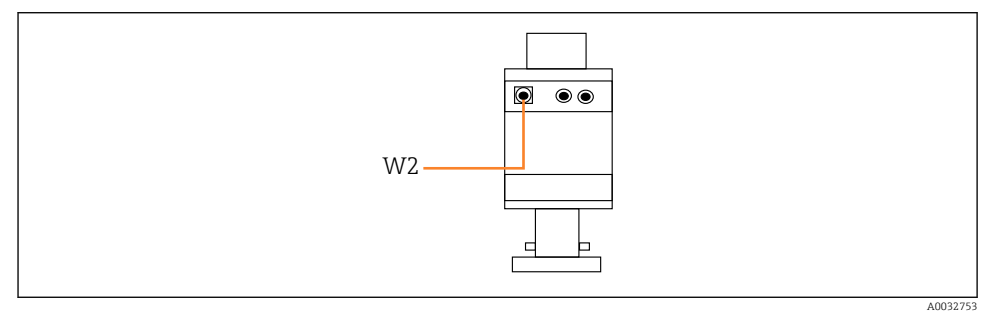

 *42 Zpětnovazební signál polohy, CPA87x*

#### *W2 Zpětnovazební kabel*

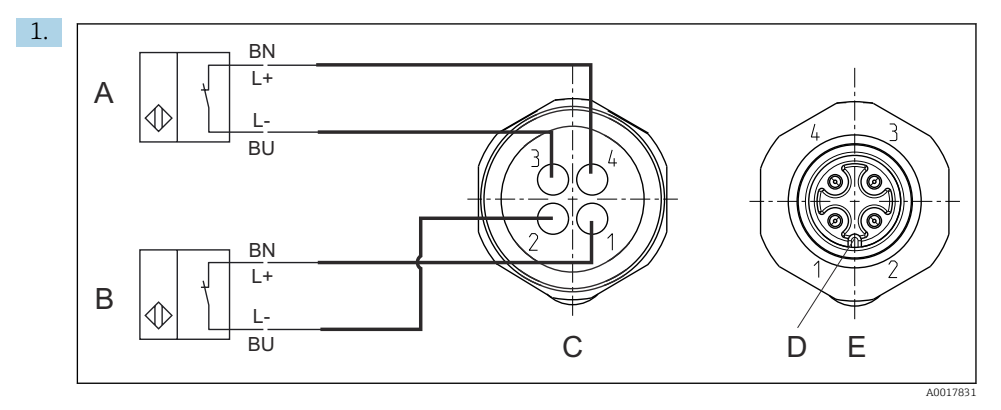

- *A Spínač koncové polohy, servisní poloha*
- *B Spínač koncové polohy, měřicí poloha*
- *C Konektor, M12, strana pájených spojů (uvnitř armatury)*
- *D Kódování*
- *E Konektor, kolíková strana (mimo armaturu)*

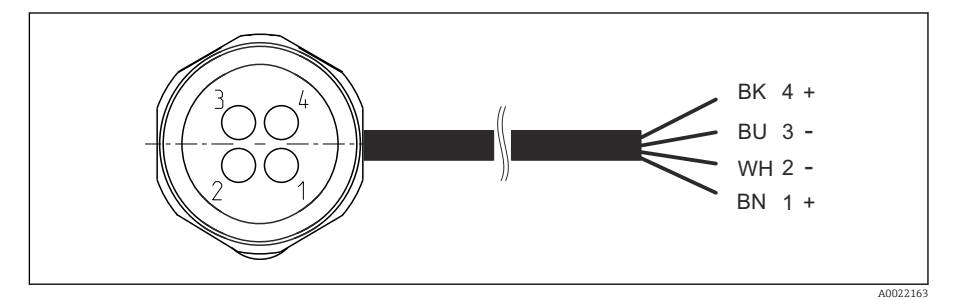

- *43 Připojovací kabel pro spínač koncové polohy na převodníku, spínacím zesilovači, terminálu výstupního rozhraní atd.*
- *1 "Měřicí" poloha*
- *2 "Měřicí" poloha*
- *3 "Servisní" poloha*
- *4 "Servisní" poloha*

Připojte kabel k příslušným kontaktům, jak je znázorněno na obrázku.

2. Připojte přípojky pro zpětnovazební signál polohy takto:

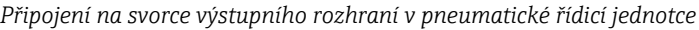

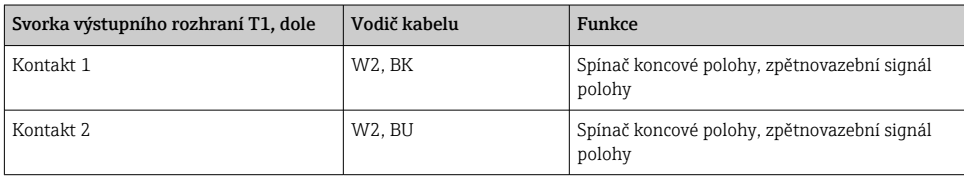

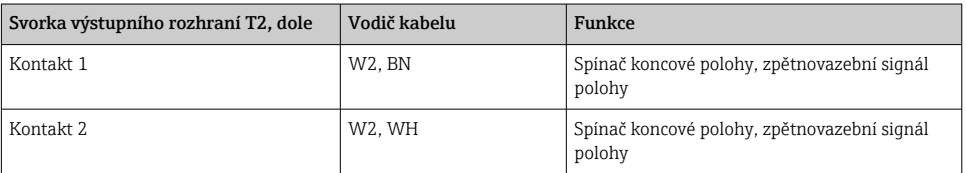

# 6.7 Přiřazení vzdálených V/V

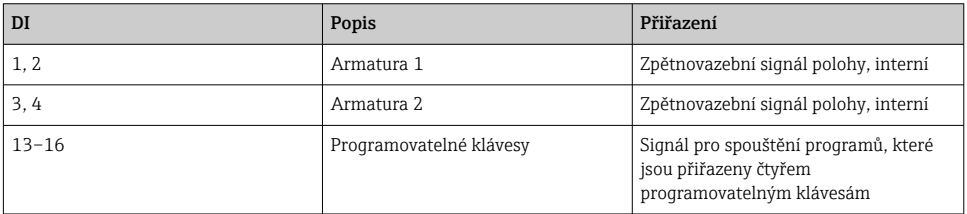

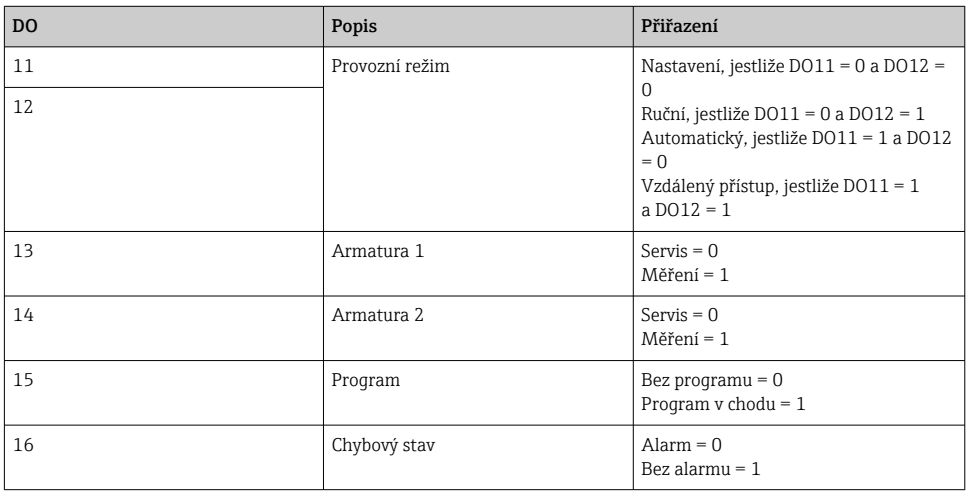

# 6.8 Připojení síťového napájení

Kabel pro napájecí napětí musí zajistit zákazník na místě, tento kabel není součástí dodávky.

 $\overline{\mathbf{r}}$ 

## OZNÁMENÍ

### Přístroj nemá žádný hlavní vypínač

- ‣ Zákazník musí zajistit pojistku s maximální hodnotou 16 A. Dodržujte místní montážní předpisy.
- ‣ Jistič musí být vypínač nebo síťový vypínač a musí být označen jako jistič pro přístroj.
- ‣ Ochranné zemnění musí být zapojeno před všemi ostatními zapojeními. Jestliže je ochranné zemnění odpojeno, může to být zdrojem rizika.
- ‣ V blízkosti přístroje musí být umístěn jistič.

## Příprava síťového napájecího napětí

- 1. Zajistěte adekvátní připojení k ochrannému uzemňovacímu systému budovy.
- 2. Použijte zemnicí kabel s min. 0,75 mm<sup>2</sup> (odpovídající 18 AWG), není součástí dodávky.

### Připojení síťového napájení

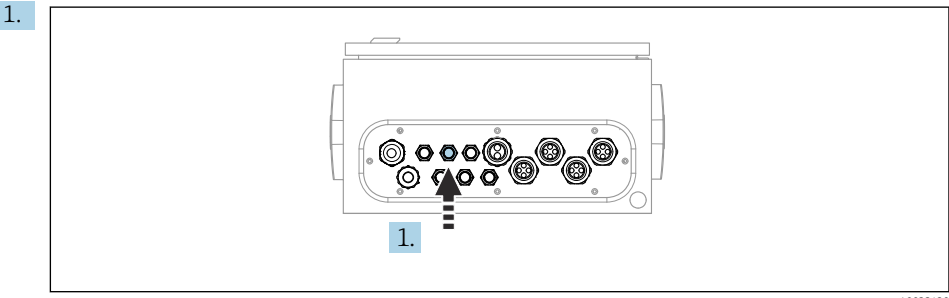

A00334

Kabel hlavního napájecího napětí veďte kabelovou průchodkou "3" pneumatické řídicí jednotky.

2. Připojte vodiče k svorce pohonu takto:

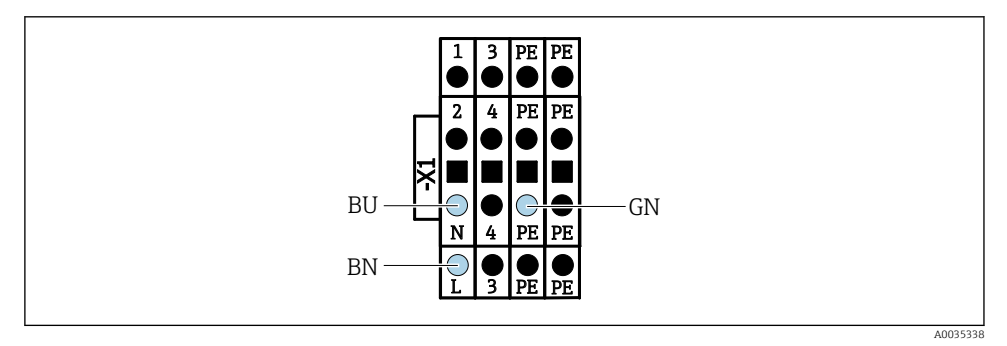

 *44 Schéma svorek síťového napájecího napětí na svorce pohonu X1 v pneumatické řídicí jednotce*

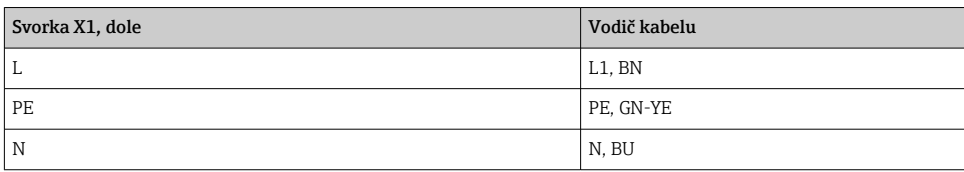

# 6.9 Zajištění stupně ochrany

Na dodaném zařízení je možno provádět pouze ta mechanická a elektrická připojení, která jsou popsána v tomto návodu, jsou nezbytná pro vykonávání požadované aplikace a jsou v souladu s určeným způsobem použití.

‣ Tyto práce provádějte pozorně a svědomitě.

Jednotlivé typy ochrany platné pro tento výrobek (krytí (IP), elektrická bezpečnost, odolnost vůči elektromagnetickému rušení, ochrana proti výbuchu (Ex)) nemohou být zaručeny, pokud například :

- kryty nejsou nainstalované;
- používají se jiné než k zařízení dodané napájecí jednotky;
- nejsou dostatečně utaženy kabelové vývodky (pro danou úroveň krytí IP musí být utaženy momentem 2 Nm (1,5 lbf ft));
- používají se nevhodné průměry kabelů pro dané kabelové vývodky;
- moduly nejsou dostatečně upevněny;
- displej není dostatečně upevněn (tím by vzniklo riziko, že se kvůli špatnému utěsnění dostane dovnitř vlhkost);
- volné nebo nedostatečně utažené kabely / kabelové koncovky;
- v zařízení jsou ponechané neizolované žíly kabelů.

# 6.10 Kontrola po připojení

## **AVAROVÁNÍ**

## Chyba připojení

Bezpečnost osob a měřicího místa je ohrožena! Výrobce nepřebírá odpovědnost za chyby způsobené nedodržením tohoto návodu k obsluze.

► Přístroj uveďte do provozu pouze v případě, že jste na všechny otázky odpověděli ano.

Stav a specifikace přístroje

‣ Nejsou žádné kabely nebo přístroj viditelně poškozeny?

Elektrické připojení

- ‣ Jsou instalované kabely odlehčeny na tah?
- ‣ Jsou všechny kabely vedeny bez smyček a překřížení?
- ‣ Jsou signální kabely zapojeny správně podle schématu zapojení?
- ‣ Jsou všechna další připojení v pořádku?
- ‣ Jsou nepoužité vodiče připojené k zemnicí liště?
- ‣ Jsou všechny zásuvné svorkovnice spolehlivě připojené?
- ‣ Jsou všechny vodiče pevně uchycené v kabelových svorkách?
- ‣ Jsou všechny kabelové vývodky namontované, pevně utažené a utěsněné?
- ‣ Souhlasí napájecí napětí s napětím uvedeným na typovém štítku?

# 7 Možnosti provozu

# 7.1 Přehled možností provozu

## 7.1.1 Zobrazovací a ovládací prvky

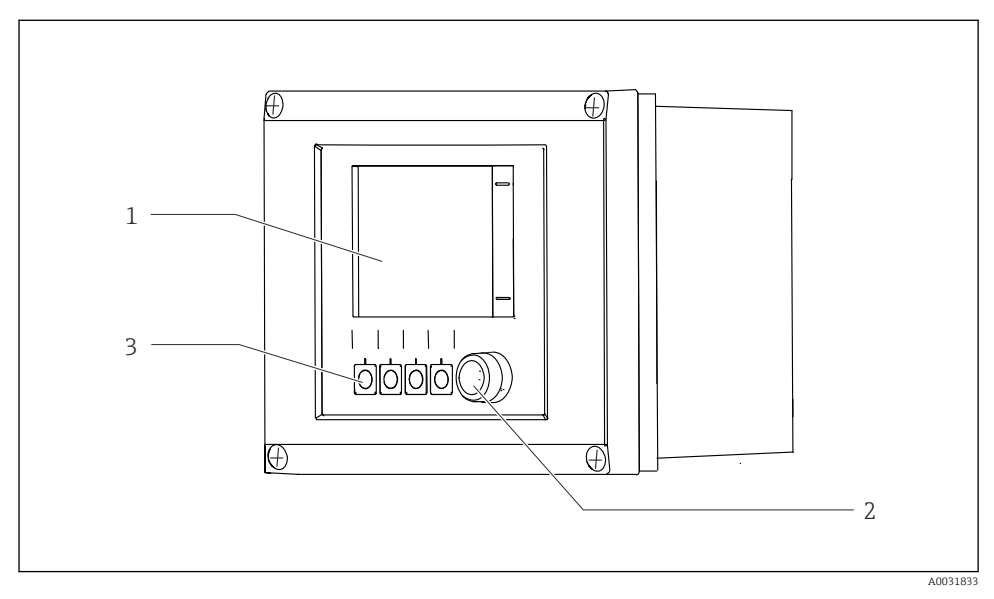

## *45 Přehled ovládání*

- *1 Dotykový displej*
- *2 LED kontrolka*
- *3 Programovatelné klávesy (s volitelnou funkcí)*

#### *LED*

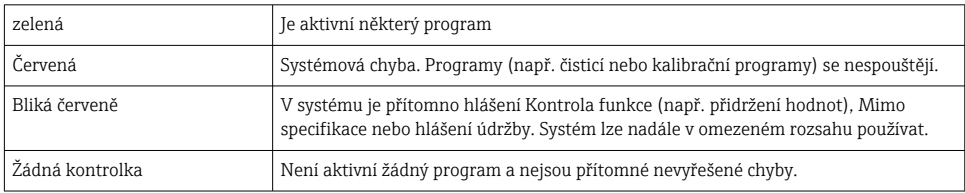

# 7.2 Přístup do ovládacího menu přes místní displej

## 7.2.1 Provozní koncept

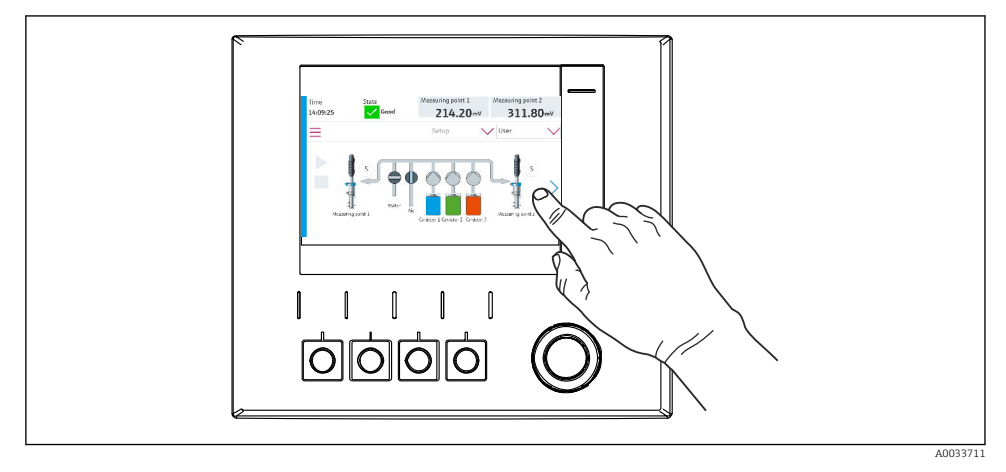

 *46 Dotykový displej*

Jednotku CDC90 lze ovládat prostřednictvím dotykového displeje. K ovládání programu jsou k dispozici také programovatelné klávesy.

## 7.2.2 Programovatelné klávesy

Programy můžete spouštět pomocí programovatelných kláves. Klávesy jsou přednastavené a lze je konfigurovat. Softklávesy fungují pouze v provozním režimu "Ruční".

## 7.2.3 Přehled menu

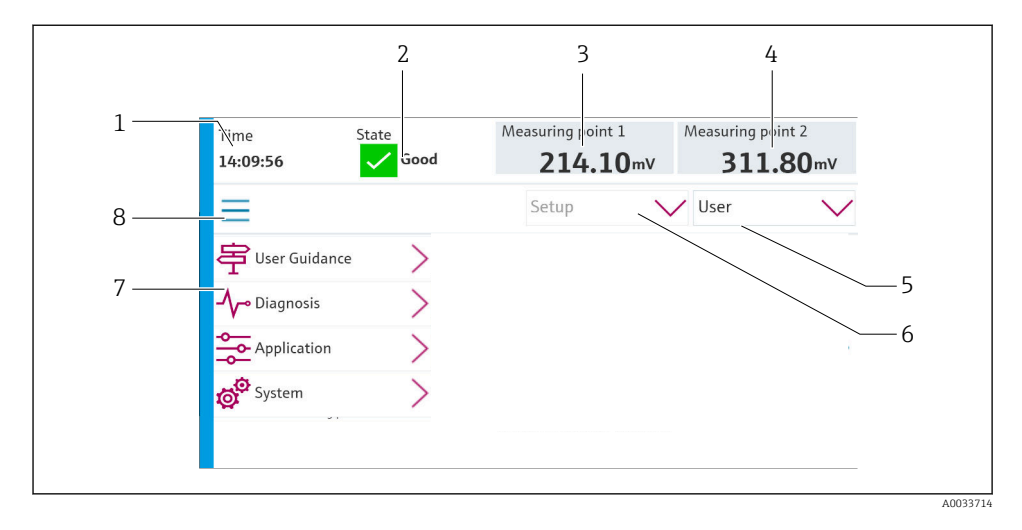

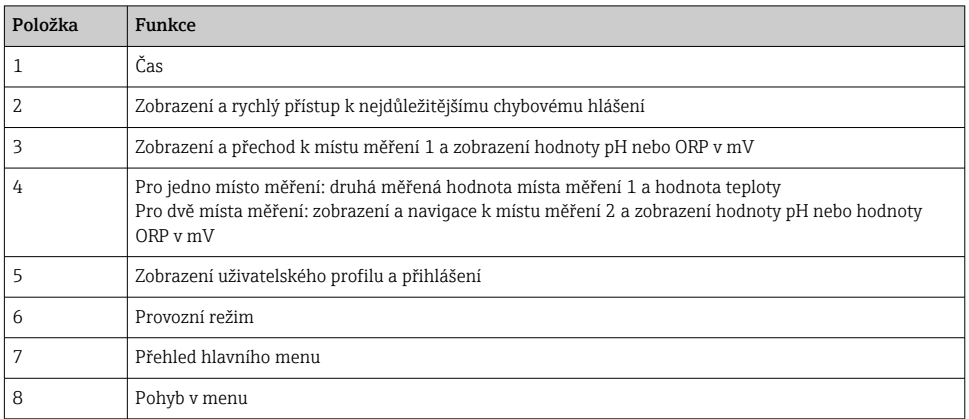

## Obsluha se provádí prostřednictvím čtyř hlavních menu:

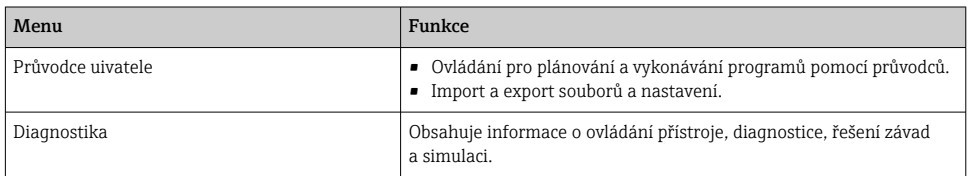

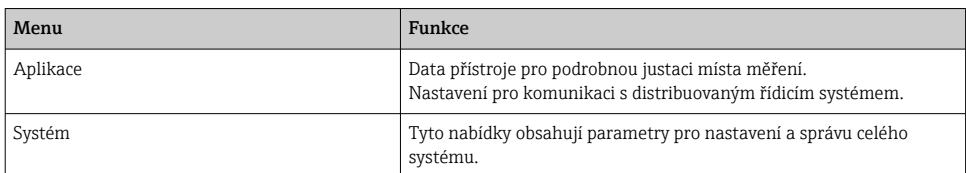

# 7.3 Přístup do ovládacího menu přes webový prohlížeč

Přes webový server jsou dostupné stejné možnosti menu jako pro zobrazení na místě.

‣ Zadejte následující cestu: 192.168.0.1:8080/cdc90.htm

H

Pokud se adresa IP daného IPC změnila:

Správná adresa IP daného IPC následovaná: *:8080/cdc90.htm*

# 8 Systémová integrace

## 8.1 Integrace měřicího přístroje do systému

8.1.1 Webový server

## Navázání datového spojení

## OZNÁMENÍ

V závislosti na zatížení sítě může EtherCat způsobit selhání v IPC CDC90, pokud je integrováno několik jednotek CDC 90.

‣ V případě Modbus bez brány musí být v místě instalace provedeno fyzické oddělení pomocí přepínače s podporou VLAN, např. řízený přepínač vrstvy 2 (s podporou VLAN).

Aby měl přístroj platnou IP adresu, musí být nastavení Ethernet parametru DHCP vypnuto. (Menu/Nastavení/Všeobecná nastavení/Rozšířené nastavení/Ethernet/Nastavení) IP adresu lze přiřadit ručně ve stejném menu (pro připojení typu point-to-point).

- 1. Spusťte počítač.
- 2. Nejprve nastavte ručně IP adresu v nabídce připojení k síti operačního systému.
- 3. Spusťte prohlížeč.
- 4. Používáte-li k připojení k internetu proxy server: Vypněte proxy server (nastavení "Připojení / nastavení místní sítě").
- 5. Zadejte do adresního řádku adresu IP dané jednotky (192.168.0.1:8080/cdc90.htm).
	- Systému chvíli trvá, než naváže spojení, a poté se spustí webový server.

#### Příklad: Microsoft Windows 10

- 6. Otevřete Centrum sítí a sdílení.
	- Kromě vaší standardní sítě by mělo být možné vidět i další ethernetové připojení (např. jako "Neidentifikovaná síť").
- 7. Vyberte odkaz na toto připojení přes Ethernet.
- 8. V automaticky otevřeném okně klepněte na tlačítko "Vlastnosti".
- 9. Dvakrát klepněte na "Protokol IP verze 4 (TCP/IPv4)".
- 10. Vyberte "Použít následující IP adresu".
- 11. Zadejte požadovanou IP adresu. Tato adresa musí patřit do stejné podsítě jako IP adresa přístroje, např.:
	- ← Adresa IP pro CDC90: 192.168.0.1 Adresa IP pro PC: 192.168.0.99.
- 12. Spusťte internetový prohlížeč.
- 13. Používáte-li k připojení k internetu proxy server: Vypněte proxy server (nastavení "Připojení / nastavení místní sítě").
- 14. Do adresního řádku zadejte adresu IP vašeho přístroje.
	- Systému chvíli trvá, než naváže spojení, a poté se spustí webový server.

## Provoz

Struktura nabídky webového serveru odpovídá provozu na místě.

#### 8.1.2 Systémy provozní sběrnice

#### OZNÁMENÍ

#### Přístroj používá pro interní komunikaci připojení EtherCat. V závislosti na zatížení sítě může EtherCat způsobit selhání v IPC CDC90, pokud je do téže sítě integrováno několik jednotek CDC90.

‣ Aby se snížilo zatížení sítě v případě připojení Modbus TCP, musí být sítě odděleny. Fyzické oddělení pomocí přepínače s podporou VLAN, např. je možný řízený přepínač vrstvy 2 (s podporou VLAN), nebo softwarové oddělení.

## Připojení

Následující volitelné možnosti komunikace jsou k dispozici v řídicí jednotce CDC90:

- Analogové proudové vstupy a výstupy
	- Aktivace probíhá přes analogový proudový vstup (AI).
	- Zpětná vazba probíhá přes analogový proudový výstup (AO).
	- Nastavení musí být implementováno přes webový server nebo místní displej.
- EtherNet/IP (adaptér)
- PROFIBUS DP (slave)
- Modbus TCP (server)
- PROFINET (přístroj)

## Připojení PROFINET a PROFIBUS DP přes bránu

Brána musí být instalována externě. Součástí dodávky je ethernetový kabel délky 3 m (3,28 ft). Kabel k distribuovanému řídicímu systému si zajišťuje zákazník.

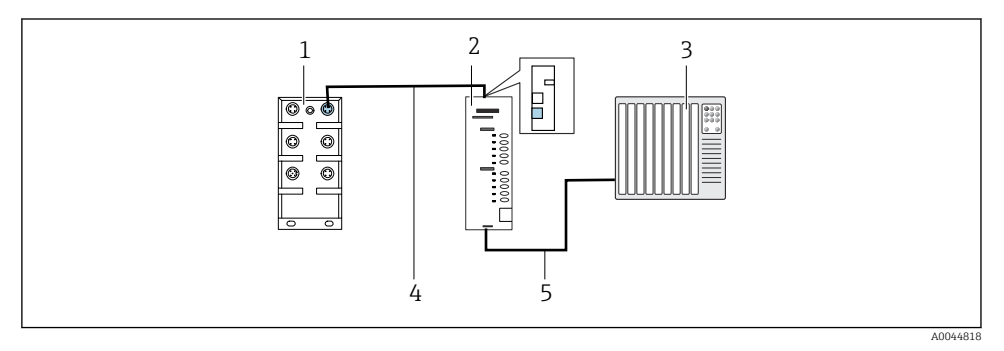

 *47 Komunikační spojení PROFINET a PROFIBUS DP*

- *1 Přepínač sítě EtherNet na jednotce CDC90*
- *2 Brána*
- *3 Distribuovaný řídicí systém DCS*
- *4 Ethernetový kabel, komunikace mezi CDC90 a bránou*
- *5 Komunikační spojení, brána / distribuovaný řídicí systém DCS*
- 1. Pro připojení k CDC90 připojte ethernetový kabel (4) v horní části brány.
- 2. Připojte koncovku k přepínači sítě Ethernet (1).
- 3. Pro připojení k DCS připojte kabel pro komunikaci (5) na spodní straně brány.
- 4. Připojte koncovku k DCS (3).

## Připojení sítě EtherNet/IP přes bránu

Brána musí být instalována externě. Součástí dodávky je ethernetový kabel délky 3 m (3,28 ft). Kabel k distribuovanému řídicímu systému si zajišťuje zákazník.

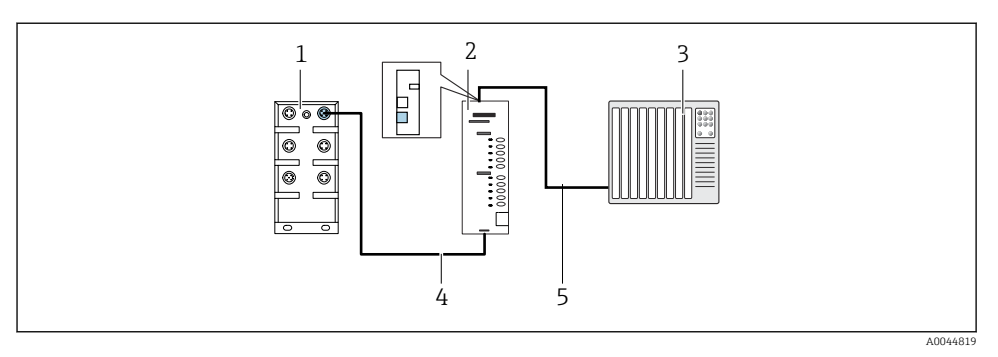

- *48 Připojení komunikace přes EtherNet/IP*
- *1 Přepínač sítě EtherNet na jednotce CDC90*
- *2 Brána*
- *3 Distribuovaný řídicí systém DCS*
- *4 Ethernetový kabel, komunikace mezi CDC90 a bránou*
- *5 Komunikační spojení, brána / distribuovaný řídicí systém DCS*
- 1. Pro připojení k CDC90 připojte ethernetový kabel (4) na spodní straně brány.
- 2. Připojte koncovku k přepínači sítě Ethernet (1).
- 3. Pro připojení k DCS připojte komunikační kabel (5) v horní části brány.
- 4. Připojte koncovku k DCS (3).

## Připojení Modbus TCP k ethernetovému přepínači

- 1. Pro připojení k CDC90 připojte ethernetový kabel k ethernetovému přepínači.
- 2. Připojte koncovku k DCS.

#### *Přiřazení ethernetového kabelu*

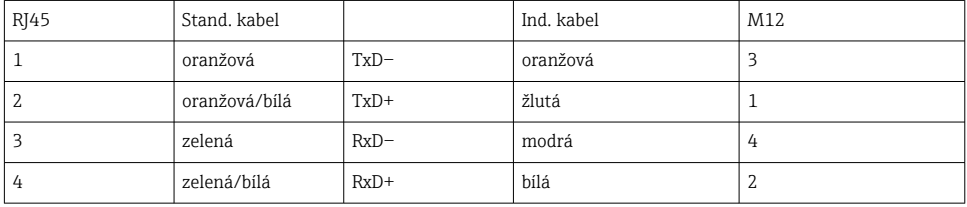

### *Přiřazení konektoru M12*

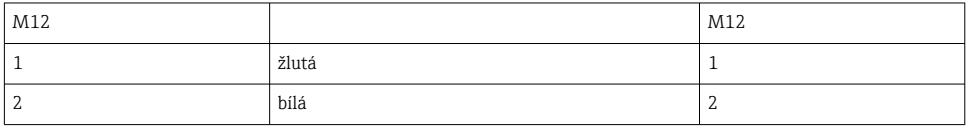

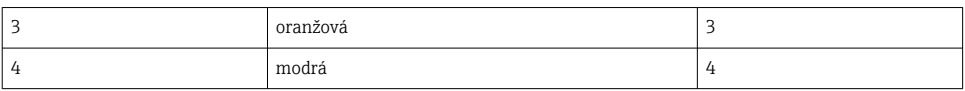

#### *Přiřazení mezi RJ45 a M12*

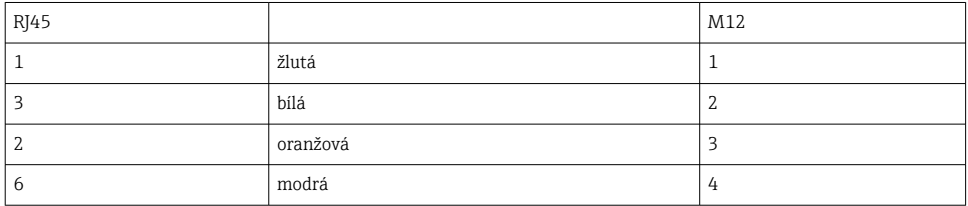

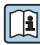

Podrobnější informace ohledně komunikace přes provozní sběrnici naleznete na webových stránkách příslušného produktu:

- EtherNet/IP (adaptér) přes bránu Modbus TCP EtherNet/IP: [BA02241C](https://www.endress.com/de/messgeraete-fuer-die-prozesstechnik/fluessigkeitsanalyse-produktuebersicht/pH-elektrode-automatische-reinigung-kalibrierung-cdc90)
- Modbus TCP (server): [BA02238C](https://www.endress.com/de/messgeraete-fuer-die-prozesstechnik/fluessigkeitsanalyse-produktuebersicht/pH-elektrode-automatische-reinigung-kalibrierung-cdc90)
- PROFIBUS DP (slave) přes bránu Modbus TCP PROFIBUS DP. [BA02239C](https://www.endress.com/de/messgeraete-fuer-die-prozesstechnik/fluessigkeitsanalyse-produktuebersicht/pH-elektrode-automatische-reinigung-kalibrierung-cdc90)
- PROFINET (přístroj) přes bránu Modbus TCP PROFINET: [BA02240C](https://www.endress.com/de/messgeraete-fuer-die-prozesstechnik/fluessigkeitsanalyse-produktuebersicht/pH-elektrode-automatische-reinigung-kalibrierung-cdc90)

# 9 Uvedení do provozu

## 9.1 Spuštění uvedení do provozu

Prvotní uvedení do provozu provádějí specialisté společnosti Endress+Hauser.

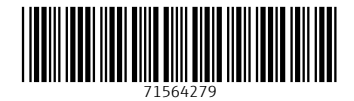

# www.addresses.endress.com

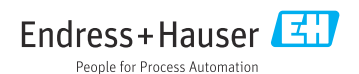